## fxf"f`f}<sub>@v~>o説明</sub>fOf‰f€

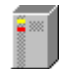

### **HDBENCH(ʰÄÞÃÞ¨½¸ÍÞÝÁ) Ver 2.61**

0@D@D\$DìQFEP82‰ü/,©,¸ŽQ @@@@http://www.lares.dti.ne.jp/~ep82kazu/ fn[][fhfffBfXfN[]A•`‰æ|]ACPU,Ì'¬,<sup>3</sup>,ð'ª'è,·,éfvf[]fOf‰f€,Å,·[]B

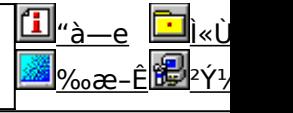

<mark>国<sub>"à—e</sub> |</mark>

l‰æ-ê<mark>⊯</mark>

Ì«Ù 2Ý1,

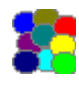

**DDBENCH(DirectDrawÍÞÝÁ) Ver 1.41** ]@<u>∏@∏§∏ì∏FEP82‰ü/,©,</u> Ž∏ **D@D@D@http://www.lares.dti.ne.jp/~ep82kazu/** DirectDraw, Ì•`‰æ'¬"x,ð'ª'è,·,éfvf∏fOf‰f€,Å,·∏B

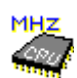

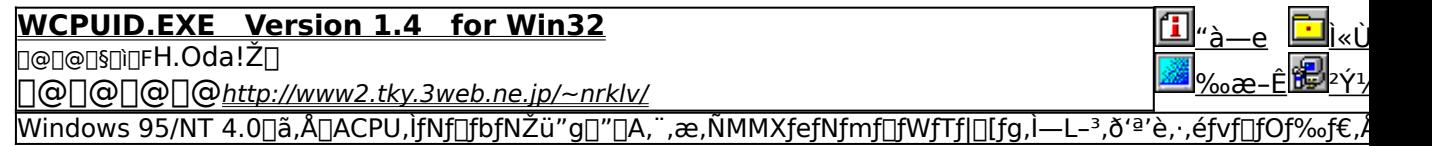

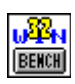

<mark>fQ∏f€—pfOf‰ftfBfbfNfxf"f`f}∏[fNfefXfg GBENCH32 3.0</mark><br>n@n@n§nìnF.Ü.é. .¢ Ž∏

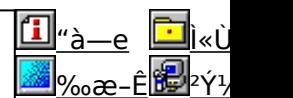

fOf‰ftfBfbfN,Ì[]«"\,ð'ª'è,∙,éfvf[]fOf‰f€,Å,∙[]B

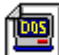

慳

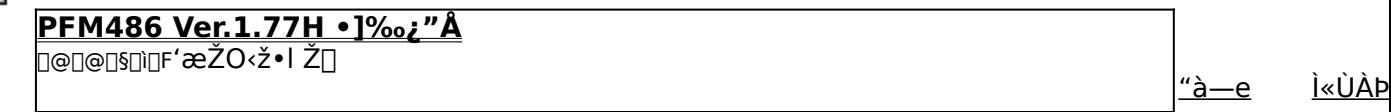

‰æ–Ê <sup>2</sup>Υ<sup>1</sup>/2Ä

386 ˆÈ∏~,Ì x86 CPU ,ðŽg,Á,½ PC ,ÌŠO•"ƒ∏ƒ,ƒŠ∏«"\,ðʻª'è,·,éfvf∏fOf‰f€,Å,·∏B

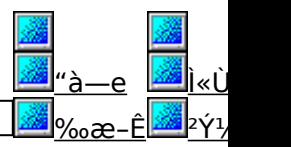

**Performance meter for Intel 686 ver 2.1A**

<u> □@□@□§□□F□i,±,¶□iŽ□□A'æŽO‹ž•IŽ□</u>

PentiumˆÈ[]~,ÌCPU,ðŽg,Á,½ PC ,ÌŠO•"f[]f,fŠfAfNfZfX'¬"x,ð'ª'è,∙,éfvf[]fOf‰f€,Å,∙[]B

PFM686 -p∏C‰ü∙Ï CWSDPMI∏@∏iDPMI server∏i n@n@nsninFŒ 1ninFCharles W Sandmannn@‰ü•inFni,±,¶niŽn

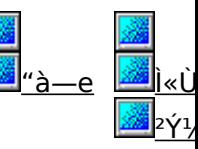

pfm686 ver2.0^È∏~,ð"®∏ì,<sup>ҙ</sup>,י,é,½,ß,É•K—v,ÈDPMI fT∏[fo∏,Å,∙∏B

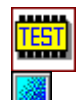

#### frf.fŠrifxf"f`f}rifN CORETEST/97 1.01 ロ@ロ@ロ§ロìロf'O"c<X<» Ž∏

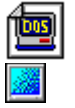

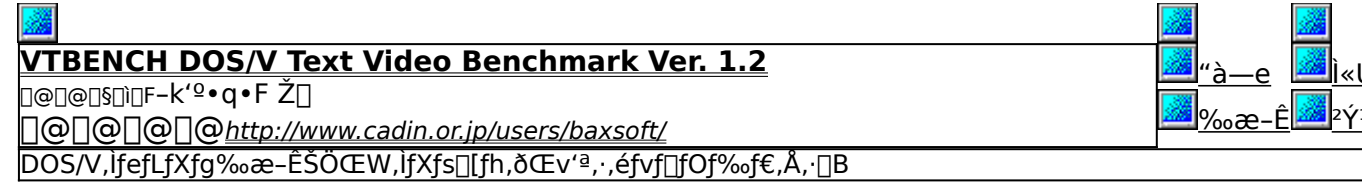

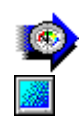

Š" ුල

Še.

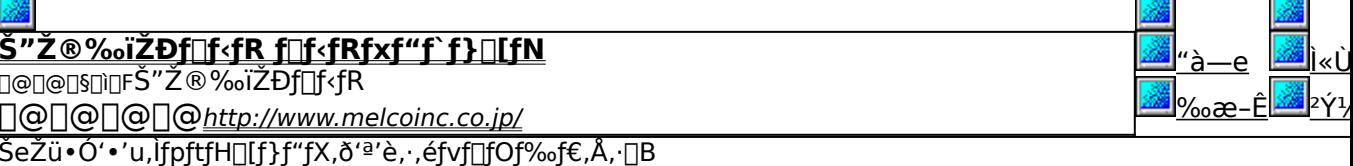

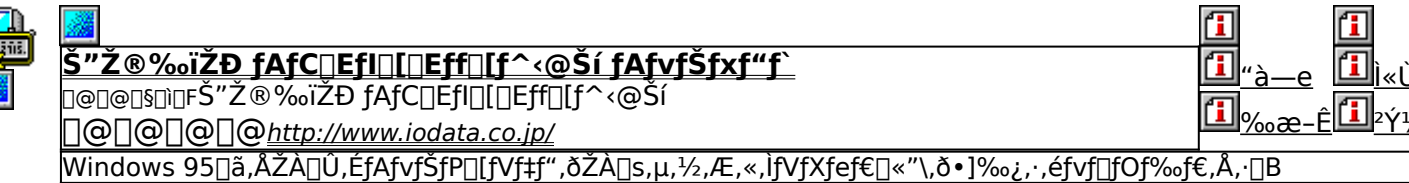

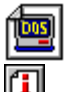

#### **WHATIDE**

Depension Warren Ž

DOS[]ã,ÅIDE,Ìfn[][fhfffBfXfN,Ì[]î•ñ,ð•\ަ,∴,éfvf[]fOf‰f€,Å,·[]B

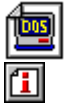

#### 伍 回<sub>"à-</sub> **Quantum Data Access Time Benchmark D@D@D\$DiDFQuantum Corporation** 0000000http://www.quantum.com/ fn[][fhfffBfXfN,Ìff[][f^fAfNfZfX'¬"x,Æ"]'—'¬"x,ð'ª'è,·,éfxf"f`f}[][fNfvf[]fOf‰f€,Å,·[]B

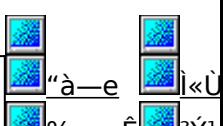

回<u>"à-</u>

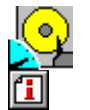

佃

#### Diskdrive benchmark on Win32 1.12

]@]@[}}}`}F'Ë"c—Y"ñŽ[]

|‰fCfu,lfpftfH□[f}f"fX,ð'ª'è,·,éfvf□fOf‰f€,Å,·□B

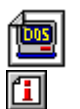

#### <u>fm∏fg,o,b—pfofbfefŠfefXfgfvf∏fOf‰f€ Revision 0.21</u> **D@D@D\$D`OF^ä"VDã~aQOŽD**

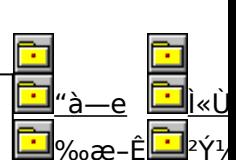

|fm[][fgfpf\fRf",ÌfofbfefŠŽ[]'±ŽžŠÔ,ð'ª'è,∙,éfxf"f`f}[][fNfvf[]fOf‰f€,Å,∙[]B

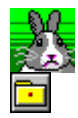

### **OpenGL Benchmark**

**D@D@D\$DIQFYoccYŽ**D OpenGL, • `‰æ<sub>l</sub>«"\, ð<sup>∙a</sup>'è, , é, ½, ß, lfvf<sub>l</sub>fOf‰f€, Å, · []B

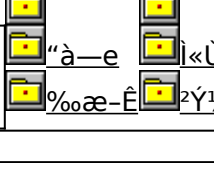

# <u>أ</u>الك.

#### OpenGL ×ÝÀ<sup>2</sup>Ñ

ר∏O∏ong] a,¢ Žin Silicon Graphics, Inc. "השפח@ ja,¢ Ži

OpenGL Benchmark,È,Ç∏AOpenGL'Ήž,̃\ftfg,Ì"®[ì,É•K—v,Èf‰f"f^fCf€f‰fCfuf‰fŠ,Æ∏A,»,ê,ðŽg,Á,½fff,f |‰f€,Å,∙∏B

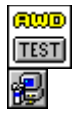

#### ð

WinGfpftfH[If}f"fXfefXfg GTEST ver.1.2

∏Ö ¢, ,6, Ö,E⊕∏@∏@∏

WinG,ÌfpftfH<u>∏[</u>f}f"fX,ð'ª'è,∙,éfvf∏fOf‰f€,Å,∙∏B

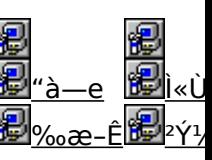

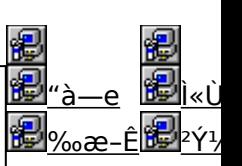

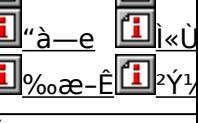

Æ

### **DHDBENCH(ʰÄÞÃÞ** "1/2, ÍÞÝÁ) Ver 2.61

### *PINSTALL fCf"fXfg* [[f<, IZA ]S

很

### € ‰æ-ÊfCf<sub>□</sub>[fW

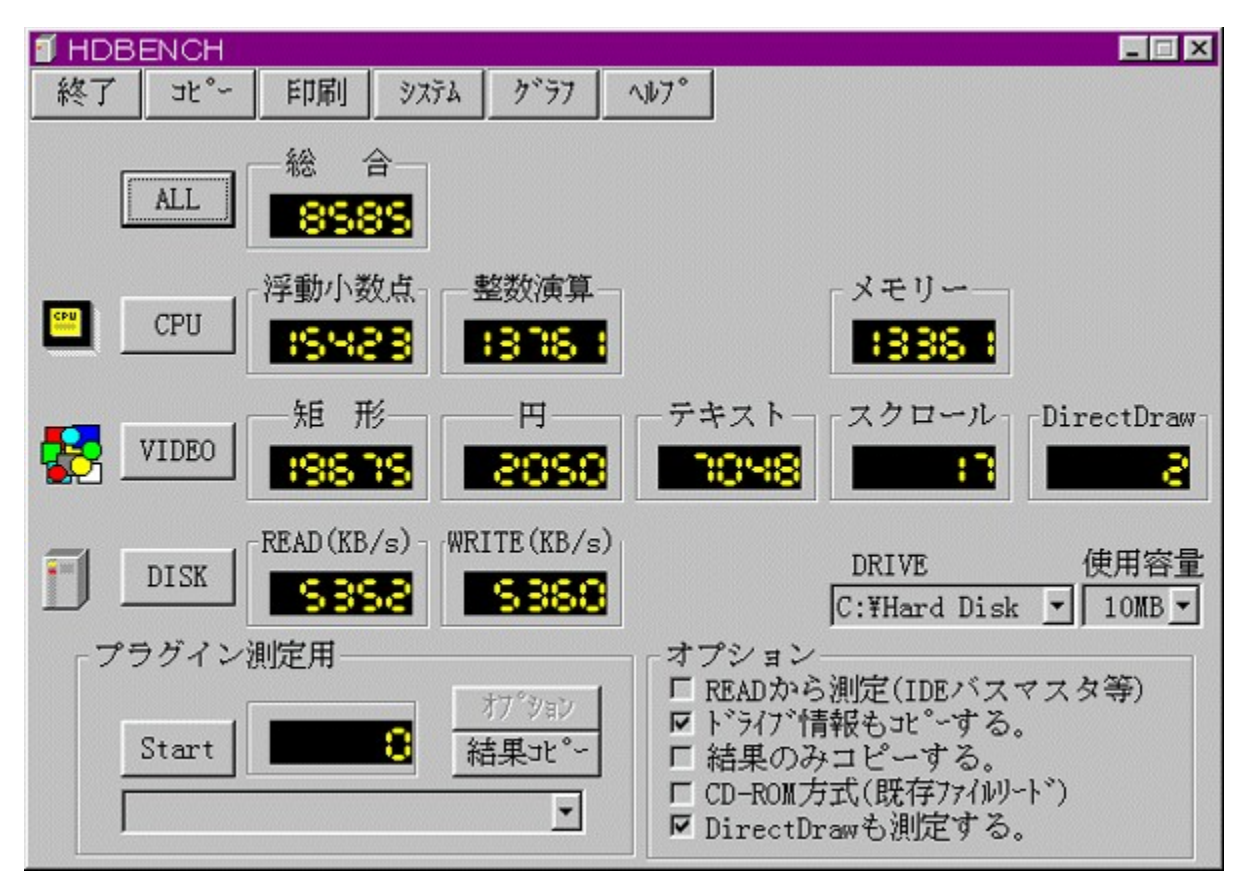

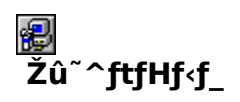

DISC1:\BENCH\HDBE261

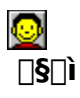

EP82‰ü/,©, Ž[] http://www.lares.dti.ne.jp/~ep82kazu/

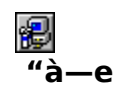

fnQ[fhfffBfXfNQA•`‰æQACPU,Ì'¬, 3,ð'ª'è, .,éfvfQf%<sub>o</sub>f€,Å, .@B^ȉº,ìQ€-Ú,É,Â,¢  $\ddot{A}$ ,  $\ddot{I}'^{\underline{a}}$ 'è, $\delta$  $\Box$ s, È, ¢, Ü, · $\Box B$ □Efn□[fhfffBfXfN fŠQ[fhQAf<sup>‰</sup>fCfg<sub>Q</sub>AfLfffbfVf...,l1.bŠÔ,l"]'—byte<sub>Q</sub>" ⋾⋻⋻⋰⋼⋰⋾⋾⋾⋾⋾<br>∏⋿∙`⋘<br>1∙bŠÔ,Ì‹éŒ`∏∙‰∼∏∙ƒХƒNƒ∏∏[ƒ‹,Ì∙`‰æ‰ñ∏″ **NECPU** Ĭ•bŠÔ"-,½,è,Ì•,"®[]¬[]""\_‰‰ŽZ[]•[]®[]"‰‰ŽZ,ÌŒvŽZ‰ñ[]"

BBROWSE <sub>D@D</sub>Ú, µ, íDA, ±, ¿, ç, ð, <sup>2</sup>——,, <sup>3</sup>4, <sup>3</sup>, ¢DB

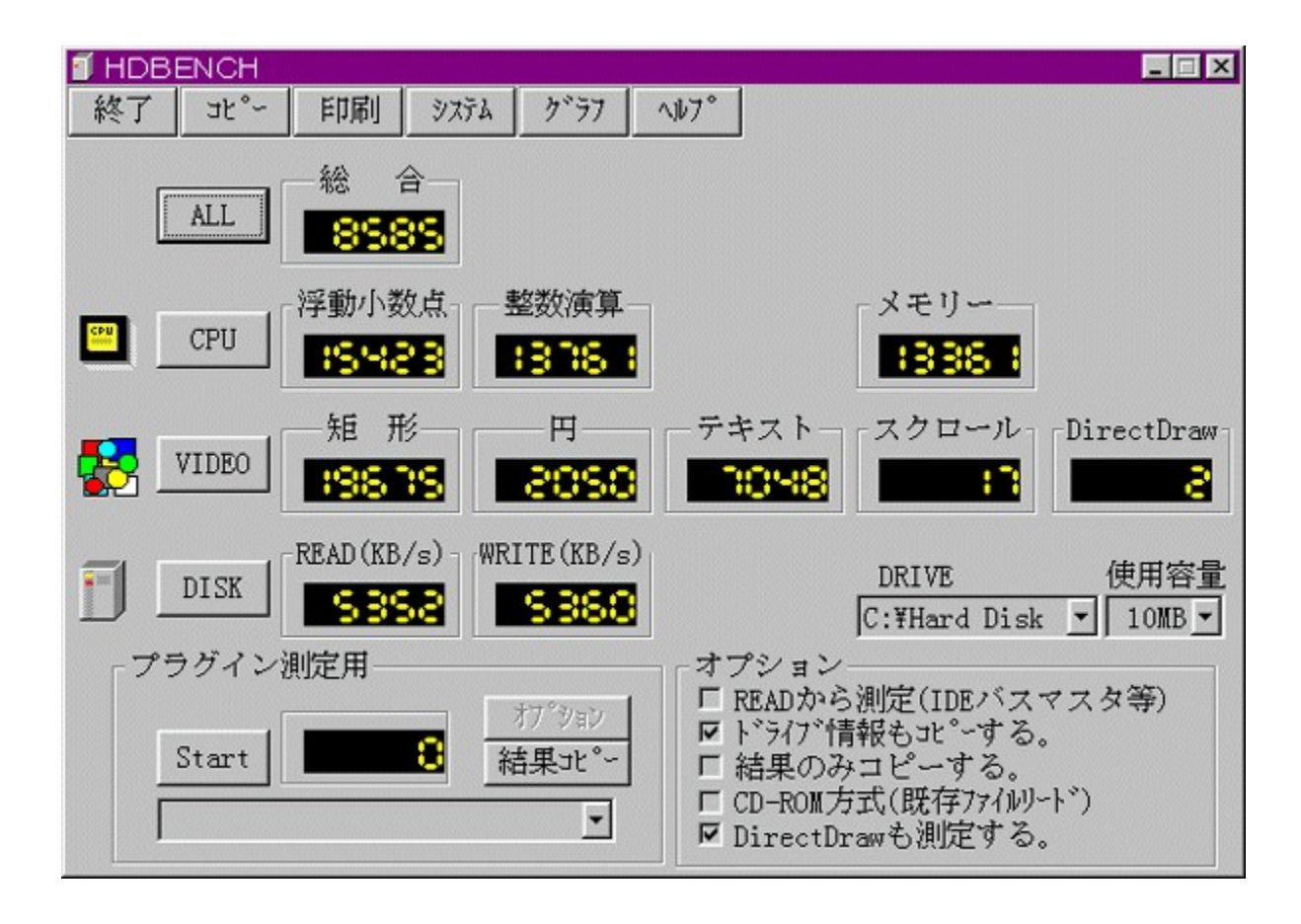

fn∏[fhfffBfXfN∏A•`‰æ∏ACPU,Ì'¬,<sup>3</sup>,ð'ª'è,·,éfvf∏fOf‰f€,Å,·∏B^ȉº,Ì∏€-Ú,É,Â,¢,Ä,Ì'ª'è,ð∏s,È,¢  $\overline{U}$ ,  $\overline{B}$ □Efn□[fhfffBfXfN fŠŪ[fhŪAf‰fCfg□AfLfffbfVf...,l1•bŠÔ,l"]'—byte□" ∏E•`‰æ 1<sup>•</sup>bŠÔ,Ì<éŒ`[]•‰~[]•fXfNf[][[f<,Ì•`‰æ‰ñ[]" **DECPU** 

 $\boxed{\text{B HOWSE}}_{\text{[@J]}, \mu, \text{[[A, \pm, \underline{\jmath}, \underline{c}, \underline{\delta}, \underline{?}--, , \underline{?4}, \underline{?}, \underline{c}][\underline{B}}}}$ 

#### DISC1:\BENCH\HDBE261

### 

### **EDDBENCH(DirectDrawÍÞÝÁ) Ver 1.41**

**PINSTALL** fcf"fxfg**nf**s,ìžàns

得

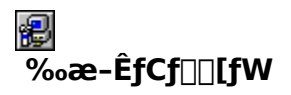

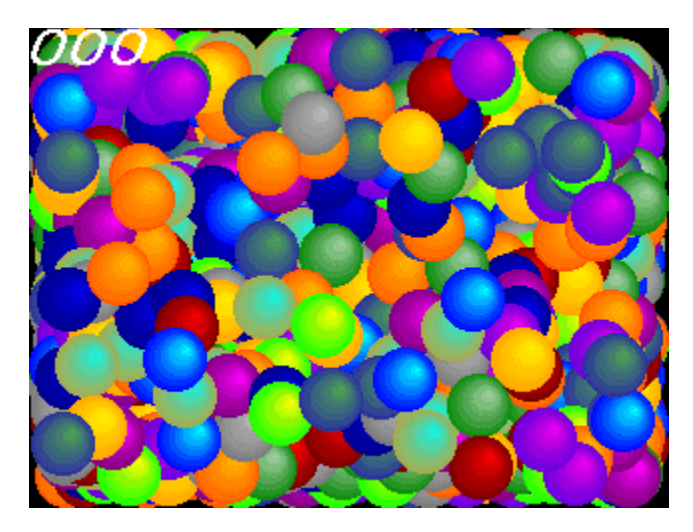

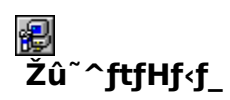

DISC1:\BENCH\DDBEN141

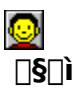

EP82‰ü/,©, Ž∏ http://www.lares.dti.ne.jp/~ep82kazu/

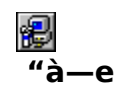

DirectDraw,Ì•`‰æ'¬"x,ð'ª'è,·,éfvf∏fOf‰f€,Å,·∏BŽÀ∏s,·,é,Æ∏A2,000–‡,ÌSPRITE,ð•\<br>ަ,¾,1,½,Æ,«,Ì,P•bŠÔ,̉æ–Ê[]',«Š·,¦‰ñ[]",ð[]¶[]ã,É•\ަ,µ,Ü,·[]B

DirectDraw,Í []ADISC2,É"ü,Á,Ä,¢,éDirectX,ðfCf"fXfg[][f<,·,é,±,Æ,É,æ,èŽg—p,Å,«,Ü,·[]B

 $\boxed{\triangle$  BROWSE  $_{\Box\textcircled{p} \Box}$   $_{\Box\textcircled{r} \Box}$   $_{\Box\textcircled{r} \Box}$   $_{\Box\textcircled{r} \Box}$   $_{\Box\textcircled{r} \Box\textcircled{r} \Box\textcircled{r}}$ 

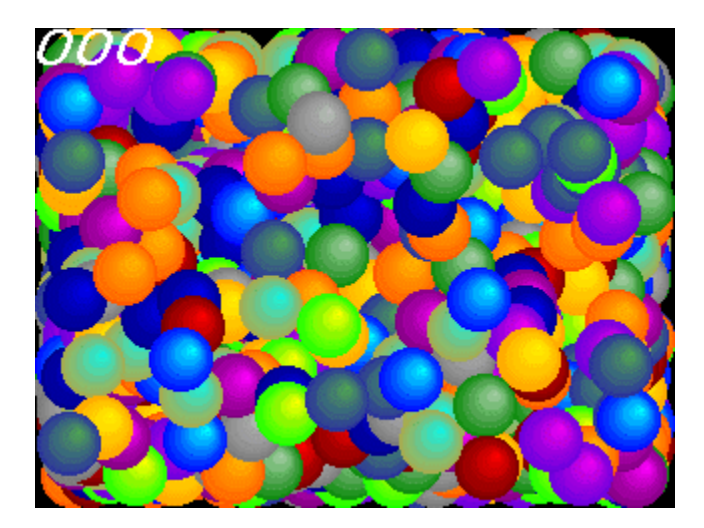

DirectDraw,ì•`‰æ'¬"x,ð'ª'è,·,éfvf∏fOf‰f€,Å,·[]BŽÀ[]s,·,é,Æ[]A2,000–‡,ÌSPRITE,ð•\<br>ަ,<sup>ҙ</sup>,י,½,Ӕ,«,Ì,Р•bŠÔ,̉æ–Ê[]',«Š·,¦‰ñ[]",ð[]¶[]ã,É•\ަ,μ,Ü,·[]B<br>DirectDraw,Í[]ADISC2,É"ü,Á,Ä,¢,éDirectX,ðfCf"fXfg[][f‹,·,é,±,Æ,É,æ,èŽg—p,Å

**E BROWSE**  $_{\text{QQ}}$   $_{\text{L}}$ ,  $_{\text{L}}$   $_{\text{L}}$ ,  $_{\text{L}}$ ,

#### DISC1:\BENCH\DDBEN141

### 

### **EWCPUID.EXE** Version 1.4 for Win32

### FCf"fXfg**[[f**<, IŽA[]s

得

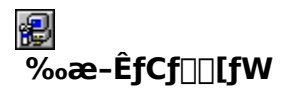

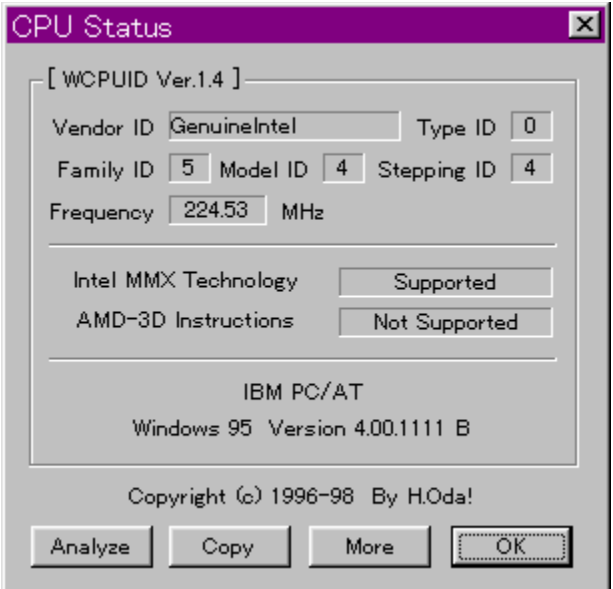

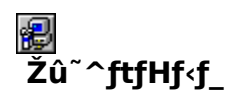

DISC1:\BENCH\WCPU140

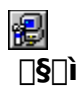

H.Oda!Ž<sub>[]</sub> http://www2.tky.3web.ne.jp/~nrklv/

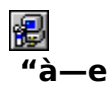

Windows 95/NT 4.0[]ã,Å[]ACPU,ÌfNf[]fbfNŽü"g[]"[]A,¨,æ,ÑMMXfefNfmf[]fWfTf|[][fg,Ì—L–¤,ð́'ª'è,∙,éfvf[]fOf‰f€,Å,∙[]B<br>ª,ð́'ª'è,∙,éfvf[]fOf‰f€,Å,∙[]B<br>Intel[]AAMD[]ACyrix[]AlDT,ÌŠeŽíCPU,É'Ήž,µ,Ä,¢,Ü,∙[]B

89<br>1€ 1@∏Ú,µ,,Í∏A,±,¿,ç,ð,<sup>2</sup>——,,¾,<sup>3</sup>,¢∏<u>B</u>

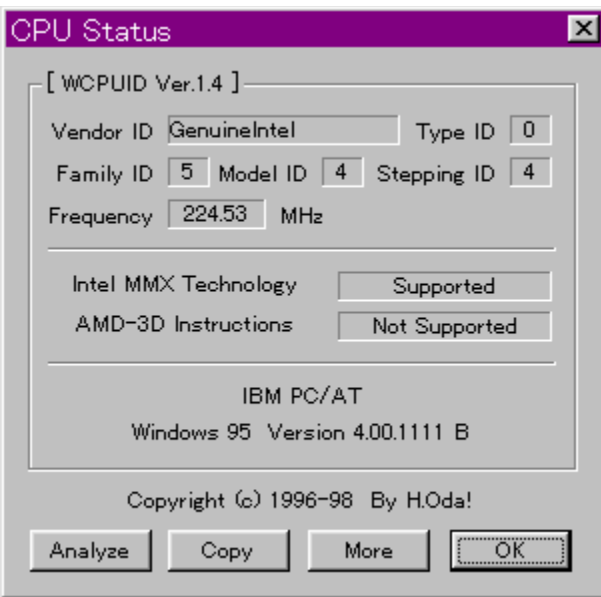

Windows 95/NT 4.0[]ã,Å[]ACPU,ÌfNf[]fbfNŽü"g[]"[]A,¨,æ,ÑMMXfefNfmf[]fWfTf|[][fg,Ì—L–ª,ðʻª'è,·,éfvf[]fOf‰f€,Å,·[]B<br>ª,ðʻª'è,·,éfvf[]fOf‰f€,Å,·[]B<br>Intel[]AAMD[]ACyrix[]AlDT,ÌŠeŽíCPU,É'Ήž,µ,Ä,¢,Ü,·[]B

**B**<sub>D@D</sub>Ú,µ,,Í<sub>D</sub>A,±,¿,ç,ð,<sup>2</sup>——,,¾,<sup>3</sup>,¢<u>∏B</u>

#### DISC1:\BENCH\WCPU140

### 

### **<sup>֎</sup>fQ**I[f€—pfOf‰ftfBfbfNfxf"f`f}[I[fNfefXfg GBENCH32  $\overline{3.0}$

FCf"fXfg[[f<, IŽA[s

得

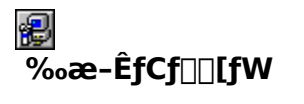

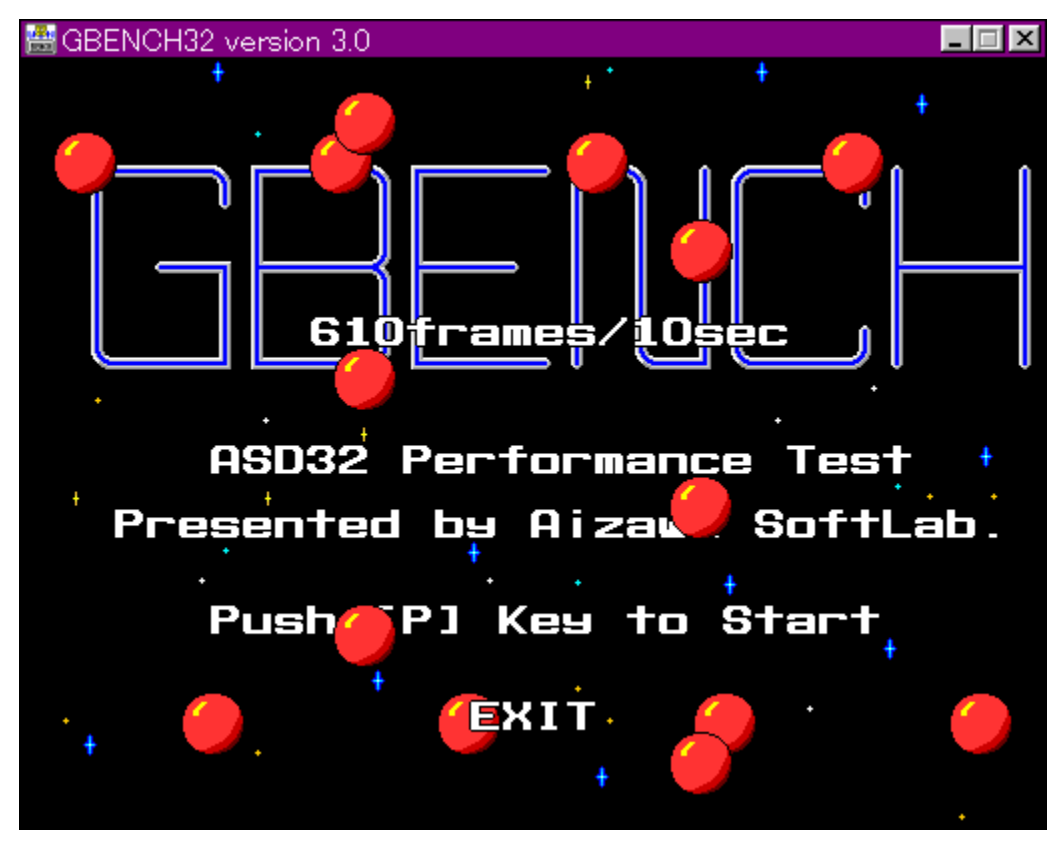

\$ Žû~^ftfHf<f

DISC1:\BENCH\GBENCH30

 $\Box$ 

,Ü,é, ,¢ Ž<sub>□</sub>

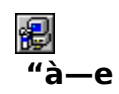

fOf‰ftfBfbfN,Ì[]«"\,ð'ª'è,·,éfvf[]fOf‰f€,Å,·[]B32bit,ÌfXfvf‰fCfgfGf"fWf",ð—<sup>~</sup>—<br>p,μ,Ä[]A10•bŠÔ,ɉæ–Ê,Ì[]',«Š·,¦,ð‰½‰ñ[]s,È,¦,é,©•\ަ,μ,Ü,·[]B

**B**<br>BOODU,µ,,ÍQA,±,¿,ç,ð,<sup>2</sup>——,,<sup>3</sup>⁄4,<sup>3</sup>,¢QB

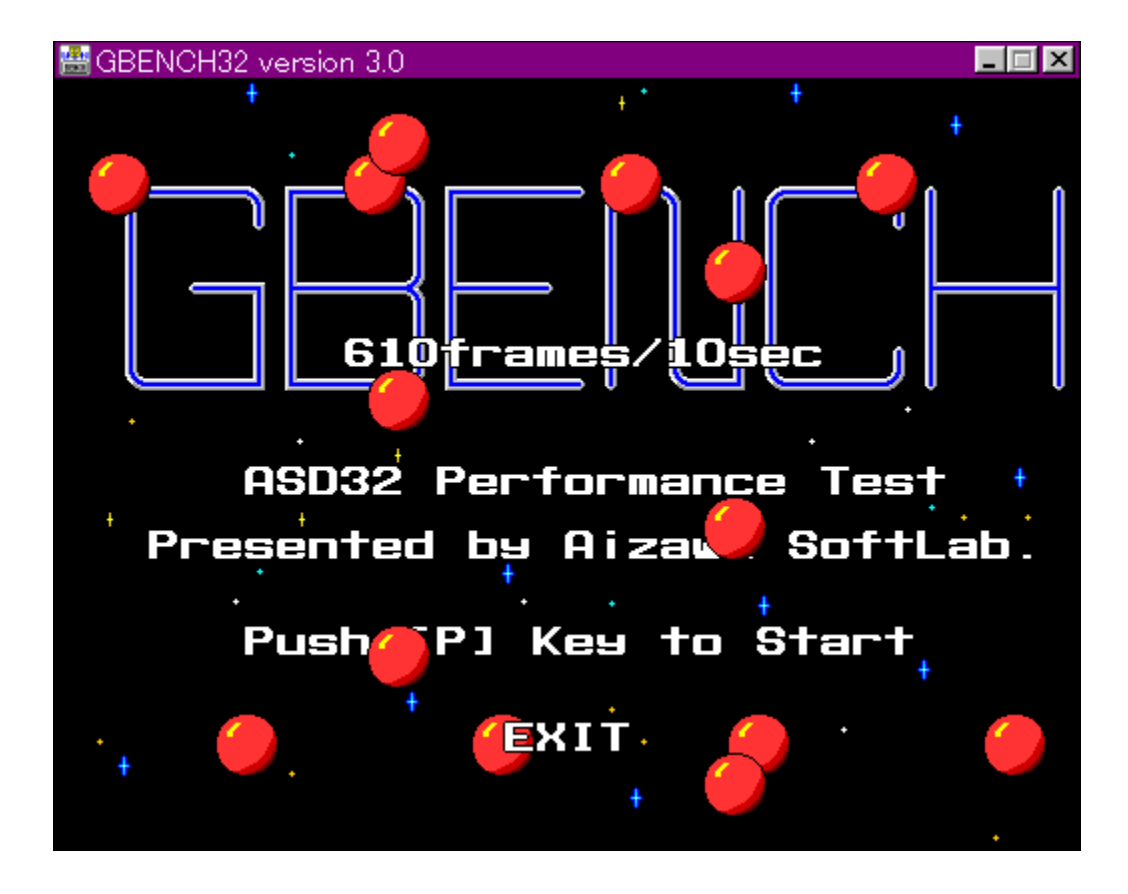

fOf‰ftfBfbfN,Ì∏«"\,ð'ª'è,∙,éfvf∏fOf‰f€,Å,∙∏B32bit,ÌfXfvf‰fCfgfGf"fWf",ð—̃ —<br>p,μ,Ä∏A10•bŠÔ,ɉæ–Ê,Ì∏',«Š∙,¦,ð‰½‰ñ∏s,È,¦,é,©•\ަ,μ,Ü,∙∏B

**B**<br>1000V.u.,iOA,±,¿,ç,ð,<sup>2</sup>——,,¾,<sup>3</sup>,¢OB

#### DISC1:\BENCH\GBENCH30

### 

### 图PFM486 Ver.1.77H · ]‰¿"Å

FCf"fXfg**[[f**<, IŽA[]s

得

很  $\overline{\%}$ <sub>o</sub>æ-ÊfCf $\Box$ [fW

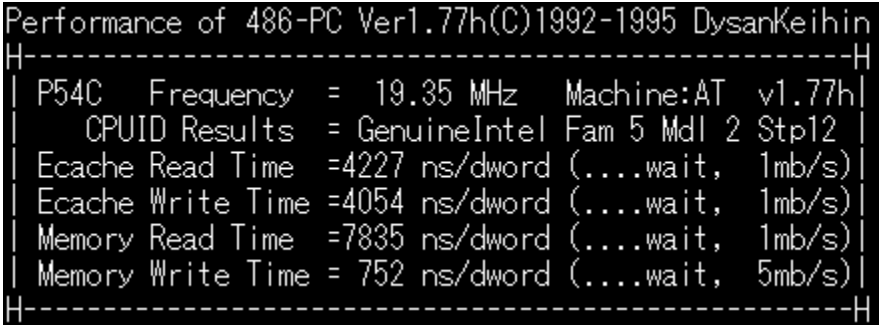

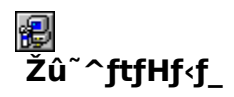

DISC1:\BENCH\PFM\_177H

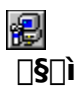

'æŽO<ž•l Ž∏

€  $"a-e"$ 

386 ^È[]~,Ì x86 CPU ,ðŽg,Á,½ PC ,ÌŠO•"f∏f,fŠ[]«"\,ð'ª'è,∙,éfvf∏fOf‰f€<br>,Å,∙[]Bf[]f,fŠfo[][fXfgfŠ[][fh[]Af[]f,fŠf‰fCfg[]AŠO•"fLfffbfVf…fŠ[][fh[]AŠO•"fLfffbfVf…f<br>‰fCfg,Ì[]«"\,ð'ª'è,∙,é,±,Æ,ª,Å,«,Ü,∙[]B

**P** 000, u, 10A, ±, ¿, ç, ð, <sup>2</sup> ——, , <sup>3</sup>/4, <sup>3</sup>, ¢ 0B

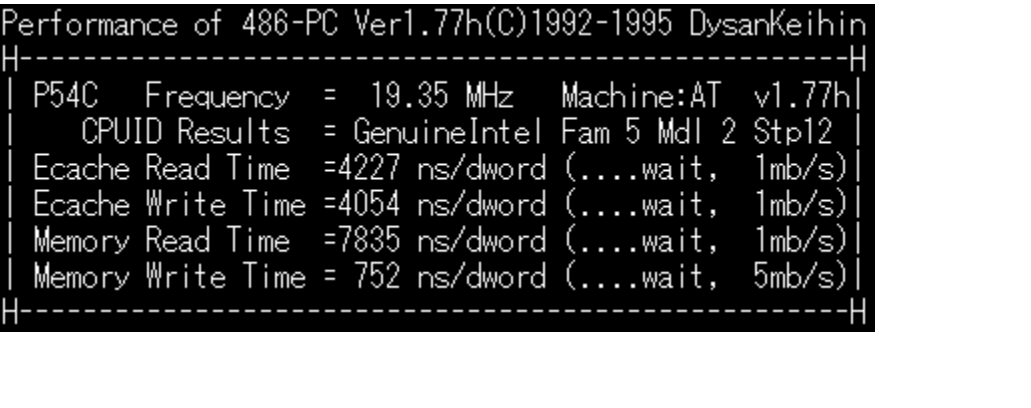

386 ^È[]~,Ì x86 CPU ,ðŽg,Á,½ PC ,ÌŠO•"f[]f,fŠ[]«"\,ð'ª'è,∙,éfvf[]fOf‰f€<br>,Å,∙[]Bf[]f,fŠfo[][fXfgfŠ[][fh[]Af[]f,fŠf‰fCfg[]AŠO•"fLfffbfVf…fŠ[][fh[]AŠO•"fLfffbfVf…f<br>‰fCfg,Ì[]«"\,ð'ª'è,∙,é,±,Æ,ª,Å,«,Ü,∙[]B

**B**<sub>Q@[U,µ,,j<sub>[A,±,¿,ç,ð,<sup>2</sup>——,,<sup>3</sup>/4,<sup>3</sup>,¢[]B</sub></sub>

#### DISC1:\BENCH\PFM\_177H

### 

### **Performance meter for Intel 686 ver 2.1A**

**Pa COPY ftf@fCf<, ifRfs[II** 

得

很  $\overline{\%}$ <sub>o</sub>æ-ÊfCf $\Box$ [fW

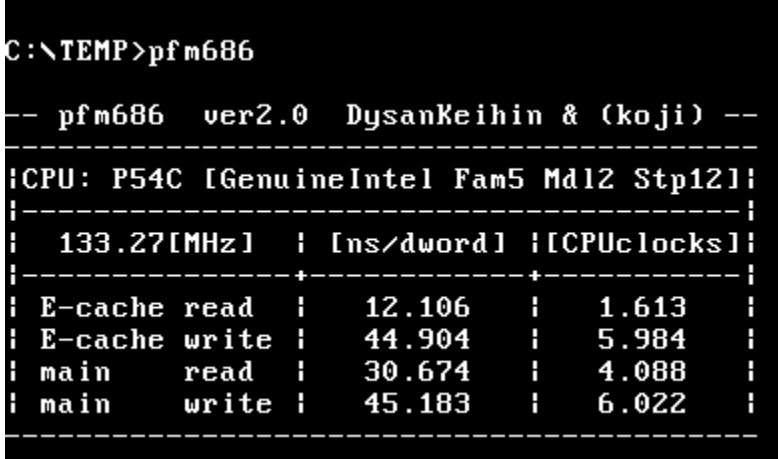

#### 得 Žû~^ftfHf<f\_

DISC1:\BENCH\PFM68621

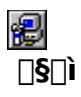

[]i,±,¶[]jŽ[][]A'æŽO‹ž•lŽ[]

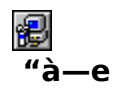

Pentium^È[]~,lCPU,ðŽg,Á,1/2 PC,lŠO•"f[]f,fŠfAfNfZfX'¬"x,ð'ª'è,·,éfvf[]fOf‰f€,Å,·[]B

**P** 000, u, i 0A, ±, ¿, ç, ð, <sup>2</sup> ——, , <sup>3</sup>/4, <sup>3</sup>, ¢ 0B

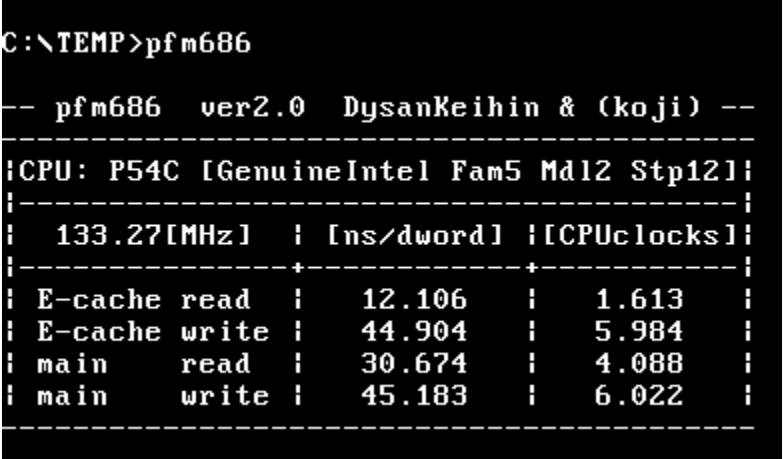

Pentium^È[]~,lCPU,ðŽg,Á,½ PC,lŠO•"f[]f,fŠfAfNfZfX'¬"x,ð'ª'è,·,éfvf[]fOf‰f€,Å,·[]B

.<br><mark>∰∏@∏Ú,µ,,Í∏A,±,¿,ç,ð,<sup>2</sup>——,,¾,<sup>ҙ</sup>,¢∏B</mark>
#### DISC1:\BENCH\PFM68621

**Pa COPY ftf@fCf<,ifRfs[II** 

## **<sup>2</sup>PFM686** - p□C‰ü•Ï CWSDPMI□@□iDPMI server□j

**Pa COPY** ftf@fCf<, ifRfs[1

得

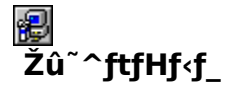

DISC1:\BENCH\CWSDPMI2

得  $\Box$ s $\Box$ ì

Œ ´[i][FCharles W Sandmann[]@‰ü•Ï[]F[]i,±,¶[]jŽ[]

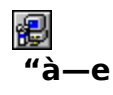

pfm686 ver2.0^È[]~, ð " ®[]ì, 3, 1, é, 1/2, ß, É • K—v, ÈDPMI fT[][fo[][, Å, · []B

 $\mathbb{E}_{00}$   $\frac{1}{(0, \mu, 1)}$   $\frac{1}{(0, \pm, \lambda, 0, 0, 2, \ldots, 3/4, 3, 0, 0)}$ 

pfm686 ver2.0 îE de je de je ji, 3, 1, é, 1/2, ß, É • K—v, ÈDPMI fT [][fo [][, Å, · [] B

**B**<br>1000V.u.,íOA,±,¿,ç,ð,<sup>2</sup>——,,¾,<sup>3</sup>,¢OB

### DISC1:\BENCH\CWSDPMI2

**Pa COPY ftf@fCf<,ifRfs[II** 

# **B**fif,fŠilfxf"f`f}ilfN CORETEST/97 1.01

## <mark>∰ fCf"fXfg∏f∢,ÌŽÀ∏s</mark>

得

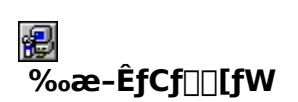

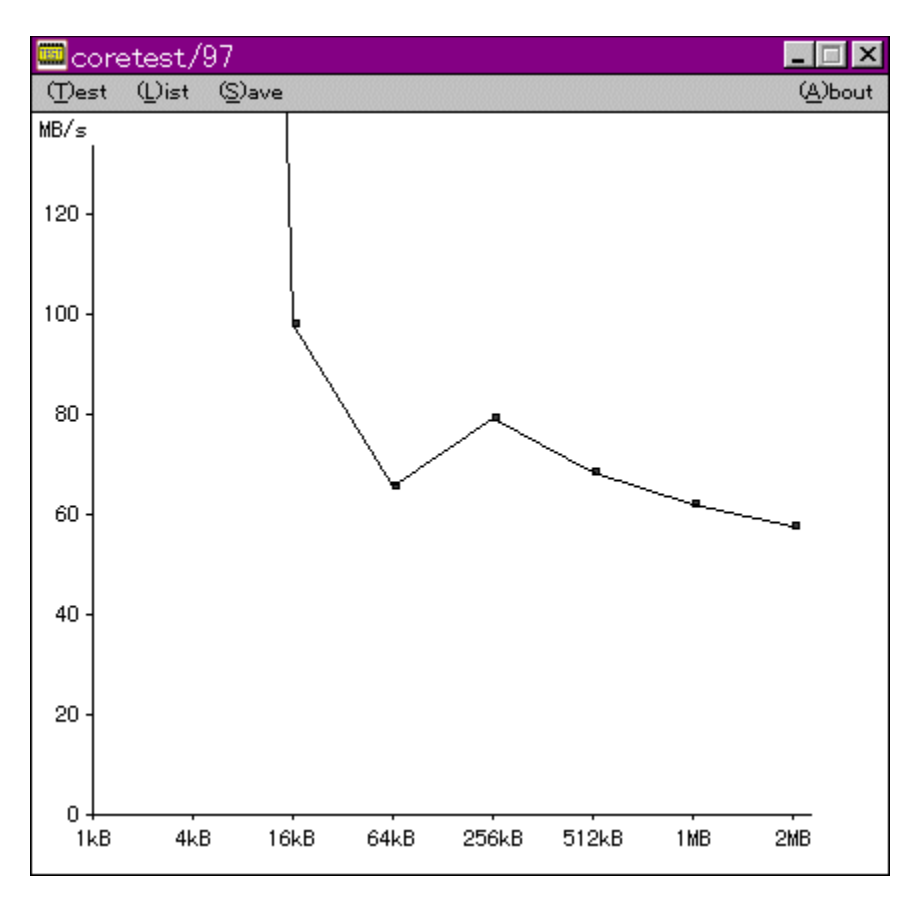

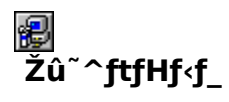

DISC1:\BENCH\CTEST97B

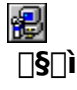

'O"c<X<» Ž[]

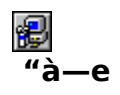

f}fVf",ìf□f,fŠfAfNfZfXfXfs□[fh,ð'ª'è,·,éfvf□fOf‰f€,Å,·□BŒv'ª•",ÉVxD□i‰¼'zfffofCfXfhf<br>‰fCfo□j,ðŽg—p,µ□APentium,ìrdtsc–½—ß,ð,Â,©,Á,Ä□ʾŠm,ÈŽžŠÔ'ª'è,ð□s,È,Á,Ä,¢,Ü,·□B

**B**<br>BOODU,µ,,ÍQA,±,¿,ç,ð,<sup>2</sup>——,,<sup>3</sup>⁄4,<sup>3</sup>,¢<u>QB</u>

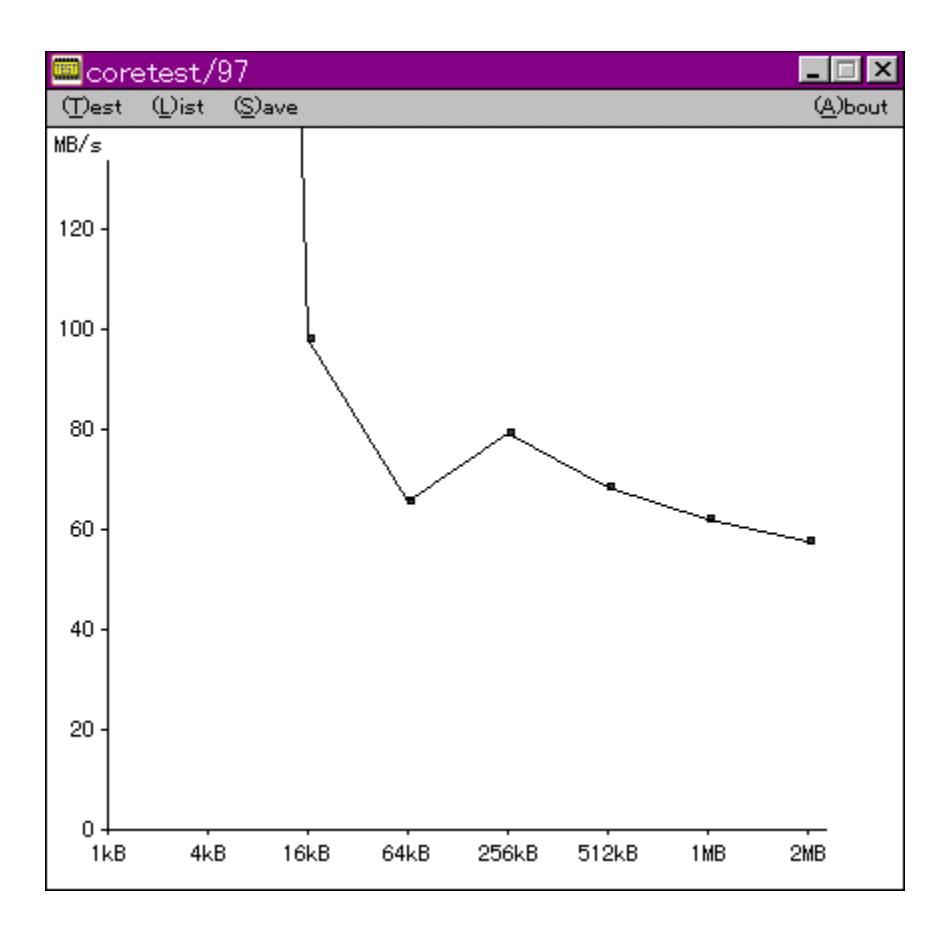

f}fVf",ìf□f,fŠfAfNfZfXfXfs□[fh,ð'ª'è,·,éfvf□fOf‰f€,Å,·□BŒv'ª•",ÉVxD□i‰¼'zfffofCfXfhf<br>‰fCfo□j,ðŽg—p,µ□APentium,ìrdtsc–½—ß,ð,Â,©,Á,Ä□ʾŠm,ÈŽžŠÔ'ª'è,ð□s,È,Á,Ä,¢,Ü,·□B

**P** 001U, u, 10A, ±, ¿, ç, ð, <sup>2</sup> ——,, ¾, ¾, QB

### DISC1:\BENCH\CTEST97B

# 

### **EVTBENCH DOS/V Text Video Benchmark Ver. 1.2**

FCf"fXfg[[f<, IŽA[s

得

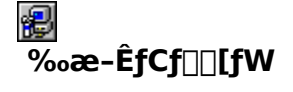

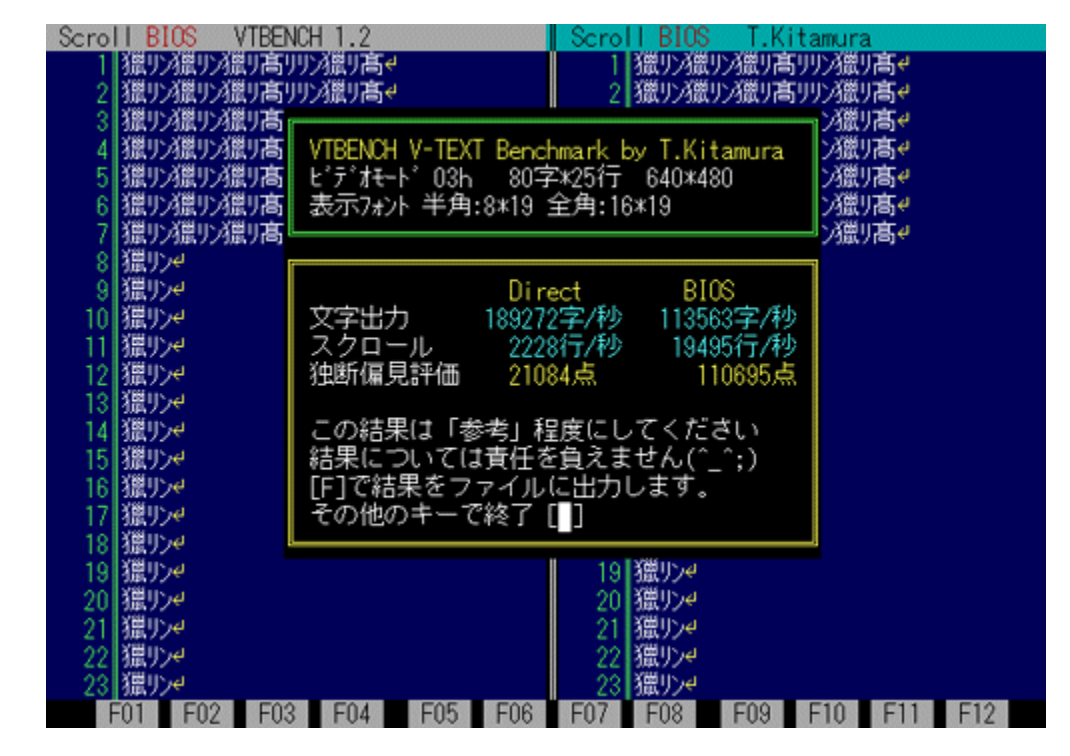

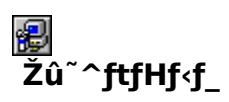

DISC1:\BENCH\VBENCH12

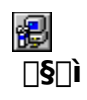

-k'º∙q∙F Ž⊓ http://www.cadin.or.jp/users/baxsoft/

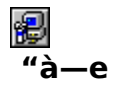

DOS/V,ÌfefLfXfg‰æ–ÊŠÖŒW,ÌfXfs∏[fh,ðŒv'ª,∙,éfvf∏fOf‰f€,Å,∙∏BŠeŽí,Ìfhf‰fCfo,ðŽg<br>—p,μ,½,Æ,«,É,Ç,Ì,,ç,¢,̉æ–Ê,Ü,í,è,ÌfXfs∏[fh,ª∏o,Ä,¢,é,©,ð'Š'ΓI,ÉŒv'ª,μ,Ü,∙∏B•¶Žš∙\<br>ަ∏AfXfNf∏∏[f‹,Æ,à,ÉfrffflBlOS,Ɖ½'zVRAM'¼∏Ú∏',«∏ž,Ý,Ì—¼•û,

**P**ODÚ,u,,ÍDA,±,¿,ç,ð,<sup>2</sup>——,,<sup>3</sup>4,<sup>3</sup>,¢DB

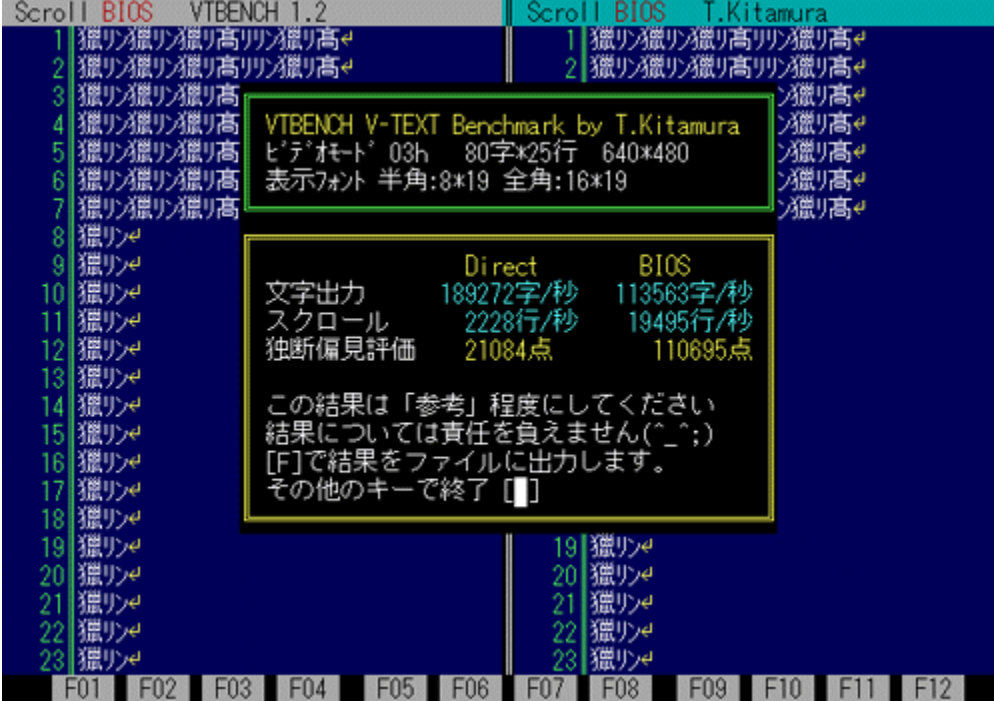

DOS/V,ÌfefLfXfg‰æ–ÊŠÖŒW,ÌfXfs⊡[fh,ðŒv'ª,∙,éfvf⊡fOf‰f€,Å,∙⊡BŠeŽí,Ìfhf‰fCfo,ðŽg—<br>p,μ,½,Æ,«,É,Ç,Ì,,ç,¢,̉æ–Ê,Ü,í,è,ÌfXfs⊡[fh,ª□o,Ä,¢,é,©,ð'Š'ΓI,ÉŒv'ª,μ,Ü,∙□B•¶Žš•\<br>ަ□AfXfNf□□[f<,Æ,à,ÉfrffflBIOS,Ɖ½'zVRAM'½□Ú□',«□ž,Ý,Ì—¼•û,

**B**<sub>Q@Q</sub>U,µ,,ÍQA,±,¿,ç,ð,<sup>2</sup>——,,¾,<sup>3</sup>,¢QB

### DISC1:\BENCH\VBENCH12

# 

# **as"ž®‰ïŽĐf**∏f<fR f∏f<fRfxf"f`f}[I[fN

### FCf"fXfg[[f<, IŽA[]s

得

### 得  $\overline{\%}$ <sub>o</sub>æ-ÊfCf $\Box$ [fW

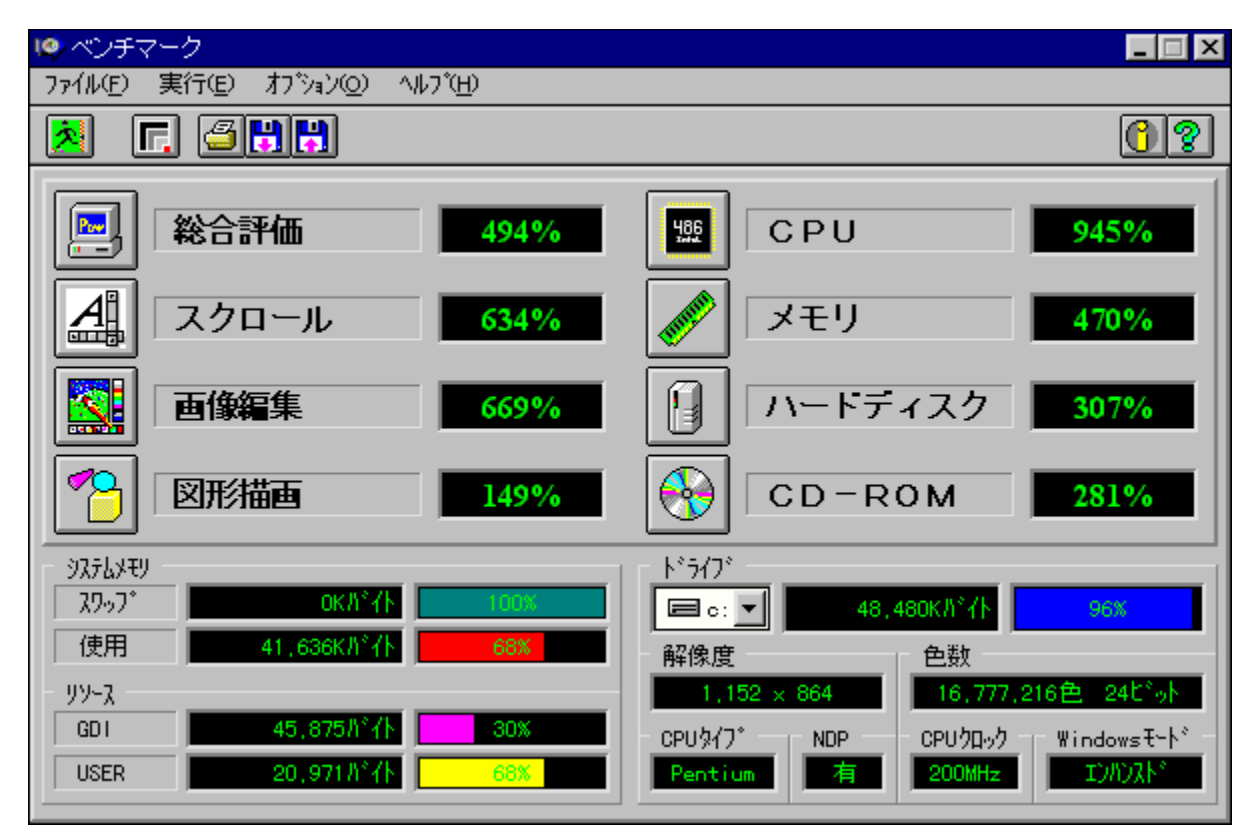

### \$ Žû~^ftfHf<f\_

DISC1:\BENCH\MELCO

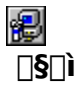

Š"Ž®‰ïŽĐf∏f<fR http://www.melcoinc.co.jp/

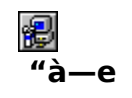

ŠeŽü•Ó'•'u,ÌfpftfH[][f}f"fX,ð'ª'è,·,éfvf[]fOf‰f€,Å,·[]BfXfNf[][][f‹[]A‰æ'œ•`ŽÊ[]A<br>CPU[]Af[]f,fŠ[]Afn[][fhfffBfXfN[]ACD-ROM,Ì[]«"\,ð'ª'è,·,é,±,Æ,ª,Å,«,Ü,·[]B

'∏ˆÓ:Window95,ð,²Žg—p,Ì∏ê∏‡∏A'ª'è'†,ÉfL∏[f{∏[fh,¨,æ,Ñf}fEfX,ÍŽg—p,μ,È,¢<br>,Å,,¾,¾,¢∏B

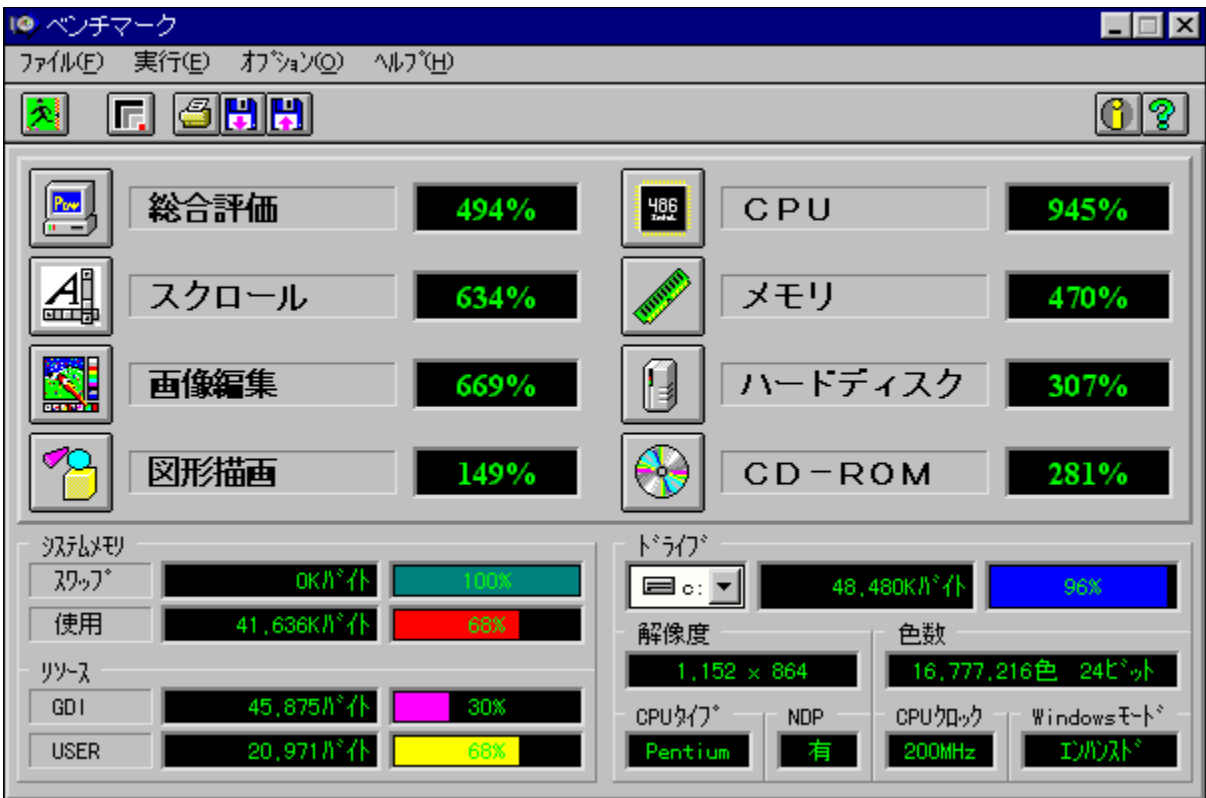

ŠeŽü•Ó'•'u,ÌfpftfH∏[f}f"fX,ð'ª'è,·,éfvf∏fOf‰f€,Å,·[]BfXfNf[]∏[f‹[]A‰æ'œ•`ŽÊ[]A<br>CPU[]Af[]f,fŠ[]Afn[][fhfffBfXfN[]ACD-ROM,Ì[]«"\,ð'ª'è,·,é,±,Æ,ª,Å,«,Ü,·[]B

'[]ˆÓ:Window95,ð,²Žg—p,Ì[]ê[]‡[]A'ª'è'†,ÉfL[][f{[][fh,¨,æ,Ñf}fEfX,ÍŽg—p,μ,È,¢,Å,-<br>,¾,¾,¢[]B

#### DISC1:\BENCH\MELCO

# 

# **A**Š"Ž®‰ïŽĐ fAfC**DEfIDIDEffDIf^<@Ší fAfvfŠfxf**"f`

### FCf"fXfg[[f<, IŽA[s

得

### € ‰æ-ÊfCf∏[[fW

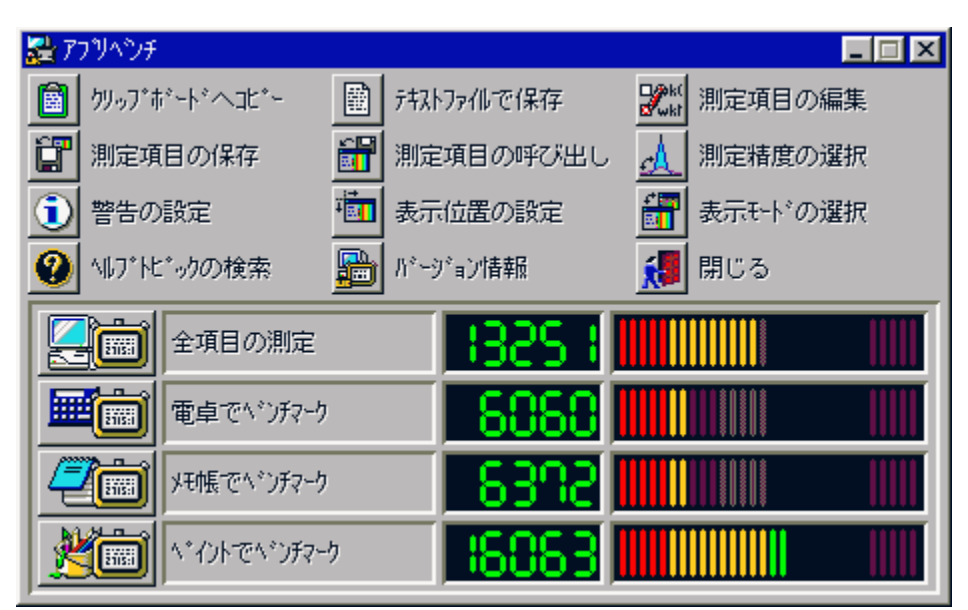

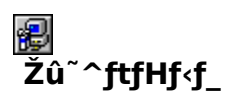

DISC1:\BENCH\WKAPB

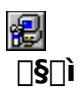

Š"Ž®‰ïŽĐ fAfC<sub>IEfII[IEffI[f^<@Ší</sub> http://www.iodata.co.jp/

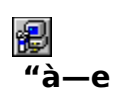

Windows 95[]ã,ÅŽÀ[]Û,ÉfAfvfŠfP[][fVf‡f",ðŽÀ[]s,µ,½,Æ,«,ÌfVfXfef€[]«"\,ð•]‰¿,∙,éfvf[]fOf<br>‰f€,Å,∙[]BfAfvfŠfP[][fVf‡f",ðŽg—p,µ,Äfxf"f`f}[][fN,ðŽæ,é,½,ß[]Af`f... νως τ. γ. Η μηταστική στη συναγιση της προσπαθείς τ. ε. κ. μ. α. μ. μ. μ.<br>Πίfjf"fO,ð⊡s,Ė,¤Πê⊡‡,ÉŽÀΠÛ,ÌŽg—<br>pŽž,Ė,Ç,ê,¾,¯'¬"x,ªŒü∏ã,∙,é,Ì,©,ª∏A"äŠr"l∙ª,©,è,â,∙,,È,Á,Ä,¢,Ü,∙∏B<br>'ª'è∏€–Ú∏F"d'ì,Åfxf"f`f}⊡[fN□Af⊡f,′,Åfxf"f`f}□[

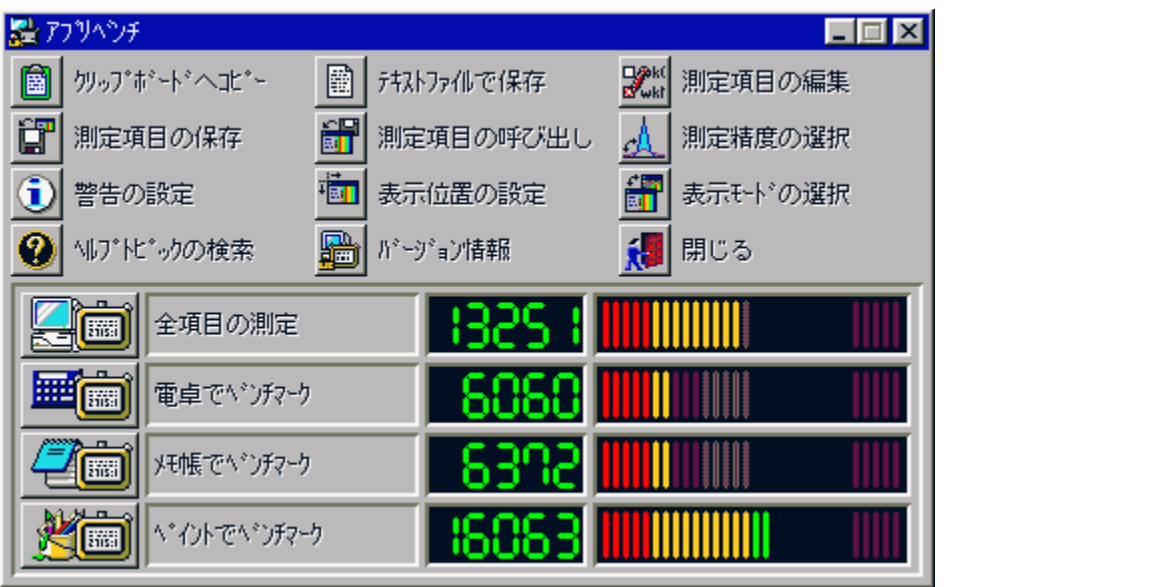

Windows 95[]ã,ÅŽÀ[]Û,ÉfAfvfŠfP[][fVf‡f",ðŽÀ[]s,µ,½,Æ,«,ÌfVfXfef€[]«"\,ð•]‰¿,∙,éfvf[]fOf‰f€<br>,Å,∙[]BfAfvfŠfP[][fVf‡f",ðŽg—p,µ,Äfxf"f` f}[][fN,ðŽæ,é,½,ß[]Af` f...<br>[[[fjf"fO,ð[]s,È,¤[]ê[]‡,ÉŽÀ[]Û,İŽg—pŽž,É,Ç,ê,¾,¯'¬"x,ªŒü[]ã, <sup>'a'</sup>è□ E-Ú□ F"d'ì,Åfxf"f`f}□[fN□Af□f,',Åfxf"f`f}□[fN□AfyfCf"fg,Åfxf"f`f}□[fN

#### DISC1:\BENCH\WKAPB

# 

## *NWHATIDE*

FCf"fXfg**[[f**<, IŽA[]s

得

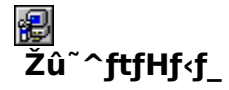

DISC1:\BENCH\WHATIDE

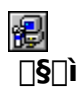

Tom Warren Ž[]

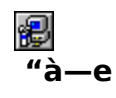

DOS[]ã,ÅIDE,Ìfn[][fhfffBfXfN,Ì[]î•ñ,ð•\ަ,∴éfvf[]fOf‰f€<br>,Å,·[]BfVfŠf"f\_[][[]"[]Afwfbfh[]"[]A1fgf‰fbfN, ,½,è,ÌfZfNf^[]"[]AfZfNf^fofbftf@fTfCfY[]A1<br>‰ñ,ÌŠ",è[]ž,Y,É,¨,¯,éfZfNf^[]"(fuf[]fbfNf,[][fh),ÆECCfofCfg[]",ð•\ަ,µ,Ü,·[

E. 14, 3, 4 B

DOS[]ã,ÅIDE,Ìfn[][fhfffBfXfN,Ì[]î•ñ,ð•\ަ,∙,éfvf[]fOf‰f€,Å,∙[]BfVfŠf"f\_[][[]"[]Afwfbfh[]"[]A1fgf<br>‰fbfN, ,½,è,ÌfZfNf^[]"[]AfZfNf^fofbftf@fTfCfY[]A1‰ñ,ÌŠ",è[]ž,Ý,Ė,¨,¯,éfZfNf^[]"(fuf[]fbfNf,[][fh<br>),ÆECCfofCfg[]",ð•\ަ,µ,Ü,∙

E. 14, 3, 4 DB TO ADISCO AND ENCH WHAT IDE, 8, 2 - - , 3/4, 3, 4 DB

#### DISC1:\BENCH\WHATIDE

# 

## **a**Quantum Data Access Time Benchmark

Ftf@fCf<, ifRfs[I

很

很 Žû~^ftfHf<sub>`</sub>f

DISC1:\BENCH\QBENCH

很  $\Box$ s $\Box$ ì

> **Quantum Corporation** http://www.quantum.com/

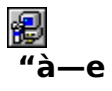

fn[][fhfffBfXfN,Ìff[][f^fAfNfZfX'¬"x,Æ"]'—'¬"x,ð'ª'è,·,éfxf"f`f}[][fNfvf[]fOf‰f€,Å,·[]B

**NEC PC-**9800fVfŠ[][fY,Å,Í[]ª[]í,É"®[]ì,μ,Ü,ʲ,ñ[]B[]ň«,Ì[]ê[]‡fn[][fhfffBfXfN,ð"j'ʲ,·,é,¨,»,ê,ª,<br>,é,Ì,Å[]APC-9800fVfŠ[][fY,Å,Í-{fvf[]fOf‰f€,ðŒˆ,μ,ÄŽg—p,μ,È,¢,Å,,¾,¾,β[]B fn∏[fhfffBfXfN,Ìff∏[f^fAfNfZfX'¬"x,Æ"]'—'¬"x,ð'ª'è,·,éfxf"f`f}∏[fNfvf∏fOf‰f€,Å,·∏B

**NEC PC-**

9800fVfŠ⊡[fY,Å,Í□ª□í,É"®□ì,μ,Ü,ユ,ñ□B□ň«,Ì□ê□‡fn□[fhfffBfXfN,ð"j'ユ,∙,é,¨,»,ê,ª, ,é,ì,Å□<br>APC-9800fVfŠ□[fY,Å,Í-{fvf□fOf‰f€,ðŒˆ,μ,ÄŽg—p,μ,È,¢,Å,,¾,¾,¢□B
#### DISC1:\BENCH\QBENCH

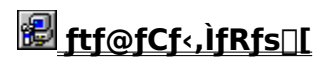

### **Diskdrive benchmark on Win32 1.12**

### FCf"fXfg[[f<, IŽA[s

很

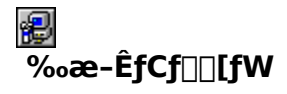

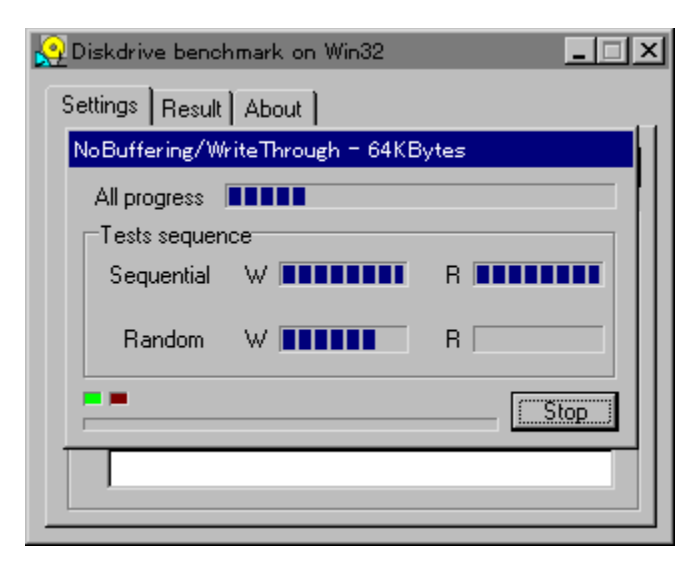

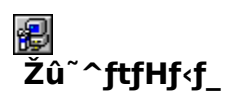

DISC1:\BENCH\DBNCH112

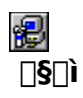

'Ë"c—Y"ñŽ∏ http://www.netpassport.or.jp/~wtukapon/

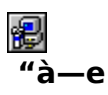

Win32ŠÂ‹«[]iWindows 95/NT 4.0/NT 3.51[]j‰º,É, ",-,é[]AfŠf€[][fofuf<f[]fffBfA,ð,Ó,-

,PfffBfXfNfhf‰fCfu,ÌfpftfH∏[f}f"fX,ð'ª'è,∙,éfvf∏fOf‰f€,Å,∙∏B

**B**<sub>D@D</sub>Ú,µ,,Í<sub>D</sub>A,±,¿,ç,ð,<sup>2</sup>——,,¾,<sup>3</sup>,¢<u>∏B</u>

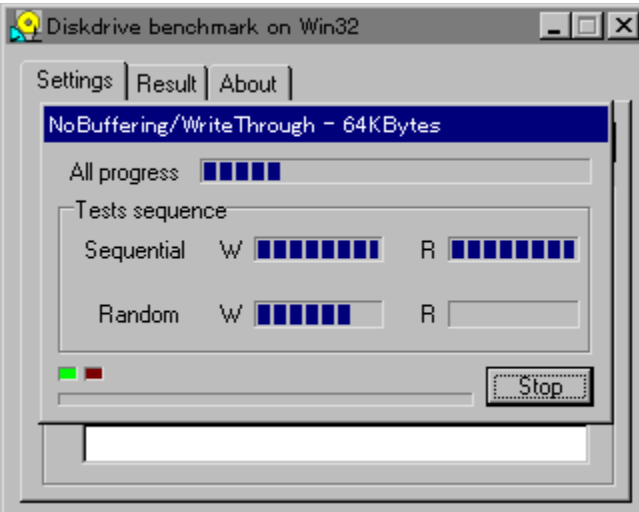

Win32ŠÂ‹«[]iWindows 95/NT 4.0/NT 3.51[]j‰º,É,¨,¯,é[]AƒŠƒ€[][fofuf‹f[]fffBfA,ð,Ó,,ÞfffBfXfNfhf<br>‰fCfu,ÌfpftfH[][f}f"fX,ð'ª'è,∙,éfvf[]fOf‰f€,Å,∙[]B

**P** 001U, u, 10A, ±, ¿, ç, ð, <sup>2</sup> ——,, ¾, ¾, QB

#### DISC1:\BENCH\DBNCH112

### 

### **<sup>n</sup>fm**∏fg,o,b—pfofbfefŠfefXfgfvf∏fOf‰f€ Revision 0.21

### Ftf@fCf<, IfRfs[[

很

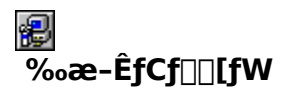

testbat.exe - test battery performance version 0.21<br>Copyright (c) 1994, 1995 Pierre. (Kazuhiro Inoue), All rights reserved. Now ready to execute battery test. Please disconnect external power supply. BatteryPerformance test is started!  $99\,$ 03:41:38 Û 03:42:38 97  $03:43:38$  $95$ 234567 93 03:44:38  $\overline{90}$  $03:45:38$ 88 03:46:38 86  $03:47:38$ 84  $03:48:38$  $82$ 03:49:38

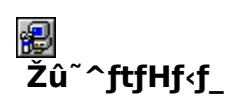

DISC1:\BENCH\TESTBAT

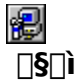

^ä"V∏ã ~̃a∏OŽ∏

得

#### $"a-e"$

fm[][fgfpf\fRf",lfofbfefŠŽ[]'±ŽžŠÔ,ð'ª'è,·,éfxf"f`f}[][fNfvf[]fOf‰f€,Å,·[]B

ENGLICIAL SENCHITESTBAT\TESTBAT\_DOC, 8, <sup>2</sup> ——,, 3/4, 3, 4 <u>OB</u>

testbat.exe - test battery performance version 0.21<br>Copyright (c) 1994, 1995 Pierre. (Kazuhiro Inoue), All rights reserved. Now ready to execute battery test.<br>Please disconnect external power supply. BatteryPerformance test is started!  $\frac{99}{97}$ 03:41:38 03:42:38 f  $03:43:38$  $95$ 234567  $03:44:38$  $93$  $90^{\circ}$ 03:45:38 88 03:46:38 86  $03:47:38$ 03:48:38 84 8 0<br>03:50:25 82 03:49:38

fm[][fgfpf\fRf",lfofbfefŠŽ[]'±ŽžŠÔ,ð'ª'è,·,éfxf"f`f}[][fNfvf[]fOf‰f€,Å,·[]B

ECOOL, ON ADISC1:\BENCH\TESTBAT\TESTBAT.DOC, 8, <sup>2</sup>--,,<sup>3/</sup>4,<sup>3</sup>, ¢<u>∏B</u>

#### DISC1:\BENCH\TESTBAT

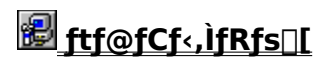

### **a**OpenGL Benchmark

FCf"fXfg**∏f**<,ÌŽÀ∏s

得

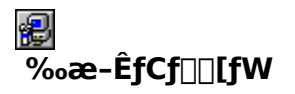

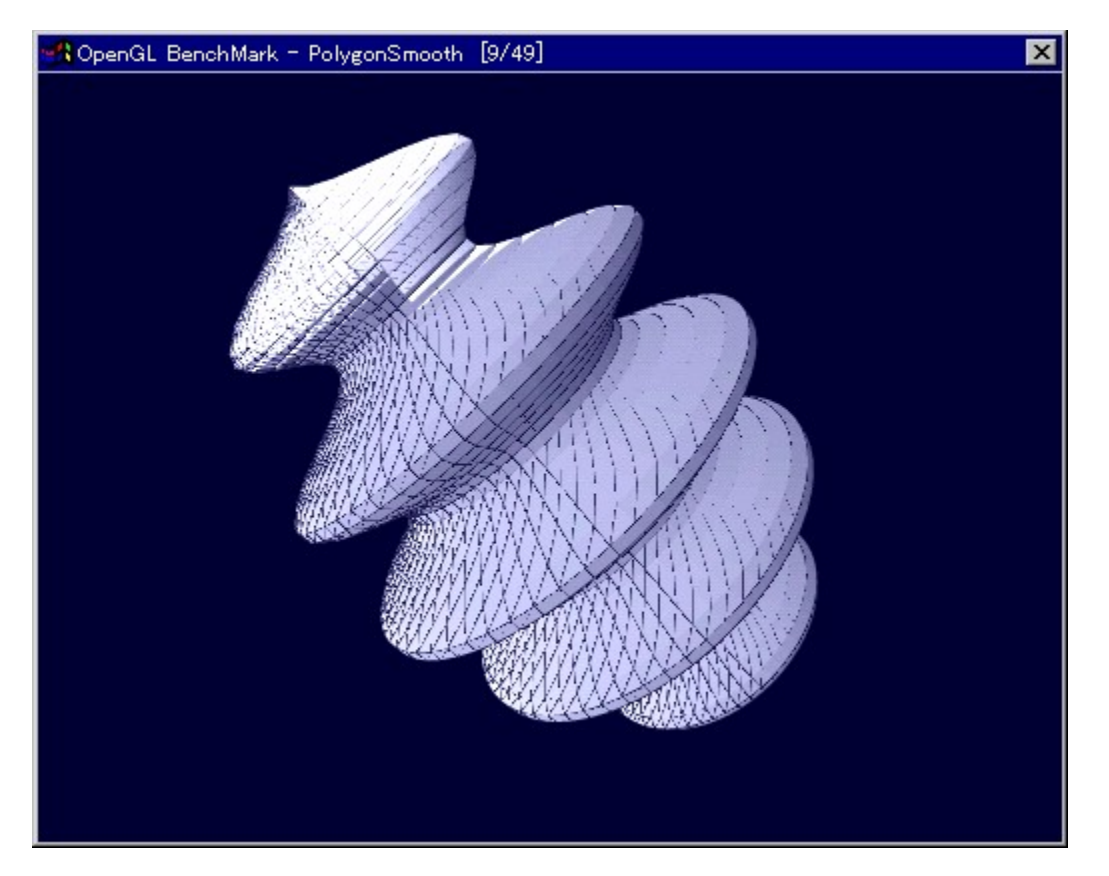

# <mark>֎</mark><br>Žû<sup>~</sup>^ftfHf‹f\_

DISC1:\BENCH\OGLB151I

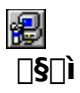

## YoccYŽ<sup>[]</sup><br>http://www.bekkoame.or.jp/~yoccy/index.html

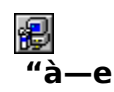

 $\mathsf{OpenGL},\!\!i\hspace{-.1cm}.\!\!i\hspace{-.1cm}.\!\!b\hspace{-.1cm}.\!\!b\hspace{-.$ 

EU T@∏Ú,µ,,Í∏ADISC1:\BENCH\OGLB151I\README J.TXT,ð,<sup>2</sup>——,,<sup>3⁄4,3</sup>,¢∏B

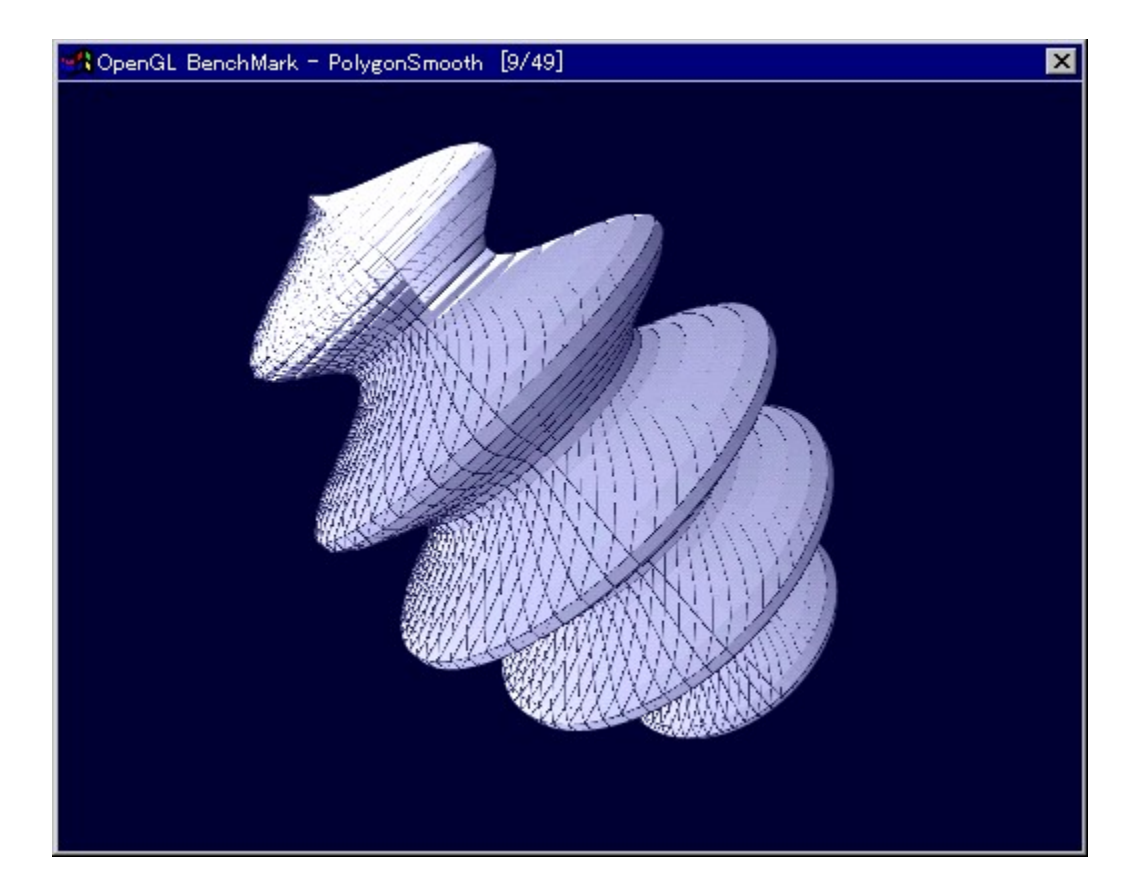

OpenGL,l•`‰æ∏«"\,ð'ª'è,·,é,½,ß,lfvf∏fOf‰f€,Å,·[]B

**B**<sub>D@D</sub>Ú,µ,,Í<sub>D</sub>ADISC1:\BENCH\OGLB151I\README\_J.TXT,ð,<sup>2</sup>——,,<sup>3/</sup>4,<sup>3</sup>,¢DB

#### DISC1:\BENCH\OGLB151I

### 

### **D**OpenGL × ÝÀ<sup>2</sup>Ñ

FCf"fXfg[[f<, iŽÀ[s

8

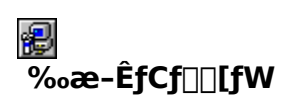

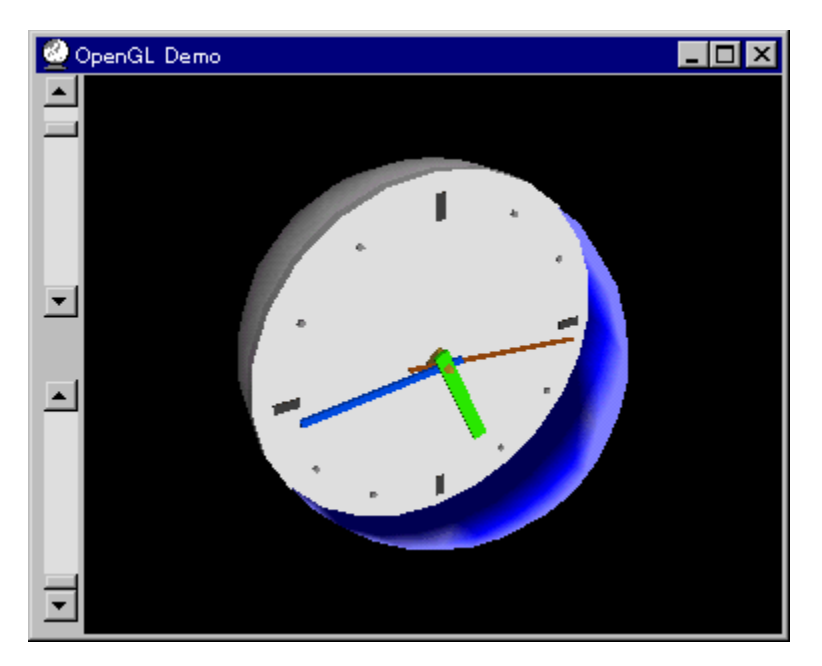

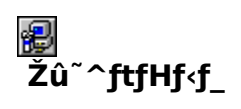

DISC1:\BENCH\OPENGL11

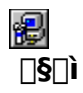

Œ ´'~[]ìŒ ŽÒ Silicon Graphics, Inc. "][JÚ[]Afff,[]ì[]¬,ä,¢ Ž[]

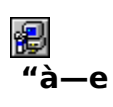

OpenGL Benchmark,È,Ç[]AOpenGL'Ήž,Ìf\ftfg,Ì"®[]ì,É•K—v,Èf‰f"f^fCf€f‰fCfuf %ofŠ,Æ[]A,»,ê,ðŽg,Á,½fff,fvf[]fOf%of€,Å,·[]BfCf"fXfg[][f<,·,é,± ,Æ,É,æ,è∏ADLL,ªfVfXfef€ftfHf‹f\_,ÉfRfs□[,<sup>з</sup>,ê,Ü,·□B

OpenGL, I[AWindows NT 4.0,",æ, Ñfo[[fWftf"4.00.950B^E`[~, lWindows 95[li,¢ ,,,ã,éOSR2[j,É,Í•W[]€,ÅfCf"fXfg[[[f‹,<sup>3</sup>,ê,Ä,¢<br>,ü,⋅[]Bfo[[[fWf‡f"4.00.950aˆÈ'O,ÌWindows 95,ð,¨Žg,¢<br>,Ü,⋅[]&[]‡,Ì,Ý[]AfCf"fXfg[][f‹,ð[]s,È,Á,Ä,,¾,¾,ª,¢[]B,¨Žg,¢ , iWindows, ifo∏fWf‡f", í afRf"fgfallf<fpflf<, ifVfXfef€, ifvfafpfefB, ÅŠm"F, ·, é, ± ,Æ,ª,Å,«,Ü,∙∏B

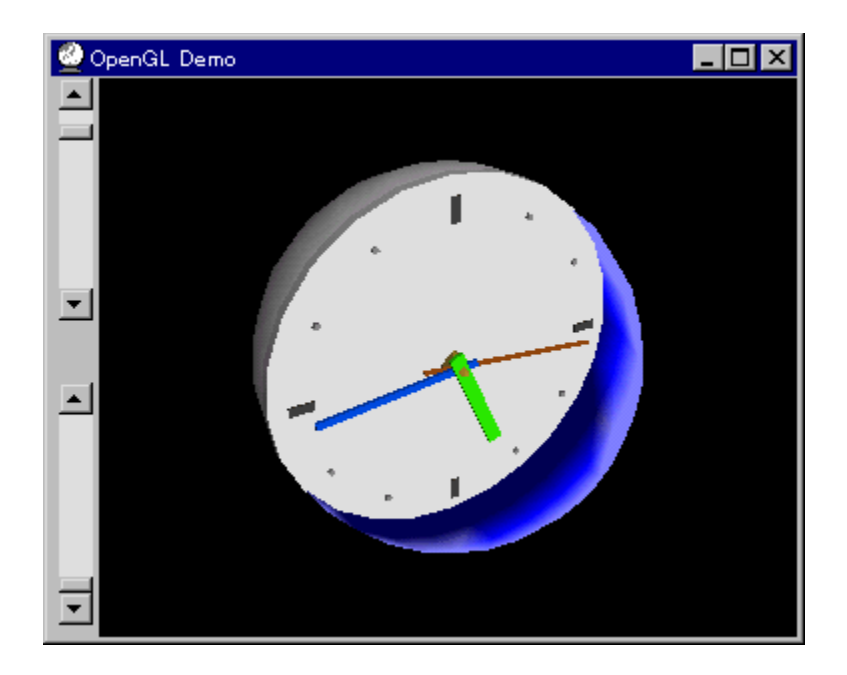

OpenGL Benchmark,E,C[]AOpenGL'Ήž,If\ftfg,I"®[]i,E.K-v,Ef‰f"f^fCf€f‰fCfuf %ofŠ,Æ<sub>□</sub>A,»,ê,ðŽg,Á,½fff,fvf<sub>□</sub>fOf‰f€,Å, □BfCf"fXfg□lf<, , é,± ,Æ,É,æ,è□ADLL,ªfVfXfef€ftfHf‹f\_,ÉfRfs□[,<sup>3</sup>,ê,Ü,·□B

OpenGL,Í[]AWindows NT 4.0 ,¨,æ,Ñfo[[fWf‡f"4.00.950BˆÈ[]~,ÌWindows 95[]i,¢<br>,í,ä,éOSR2[]j,É,Í•W[]€,ÅfCf"fXfg[[f‹,¾,ê,Ä,¢,Ü,∙[]Bfo[[fWf‡f"4.00.950aˆÈ'O,ÌWindows<br>95,ð,¨Žg,¢,Ì[]ê[]‡,Ì,Ý[]AfCf"fXfg[[f‹,ð[]s,È,Á,Ä,,¾,¾,վ[]B,¨Žg, , iWindows, ifo∏fWf‡f", í [AfRf"fgf[][[f‹fpflf‹, ifVfXfef€, ifvf[]fpfefB, ÅŠm"F, ·, é,± , $E, \triangle$ , $\mathsf{A}, \triangle$ , $\mathsf{U}, \square$ B

#### DISC1:\BENCH\OPENGL11

### 

### WinGfpftfH[[f}f"fXfefXfg GTEST ver.1.2

FCf"fXfg[[f<, IŽA[s

得

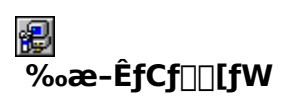

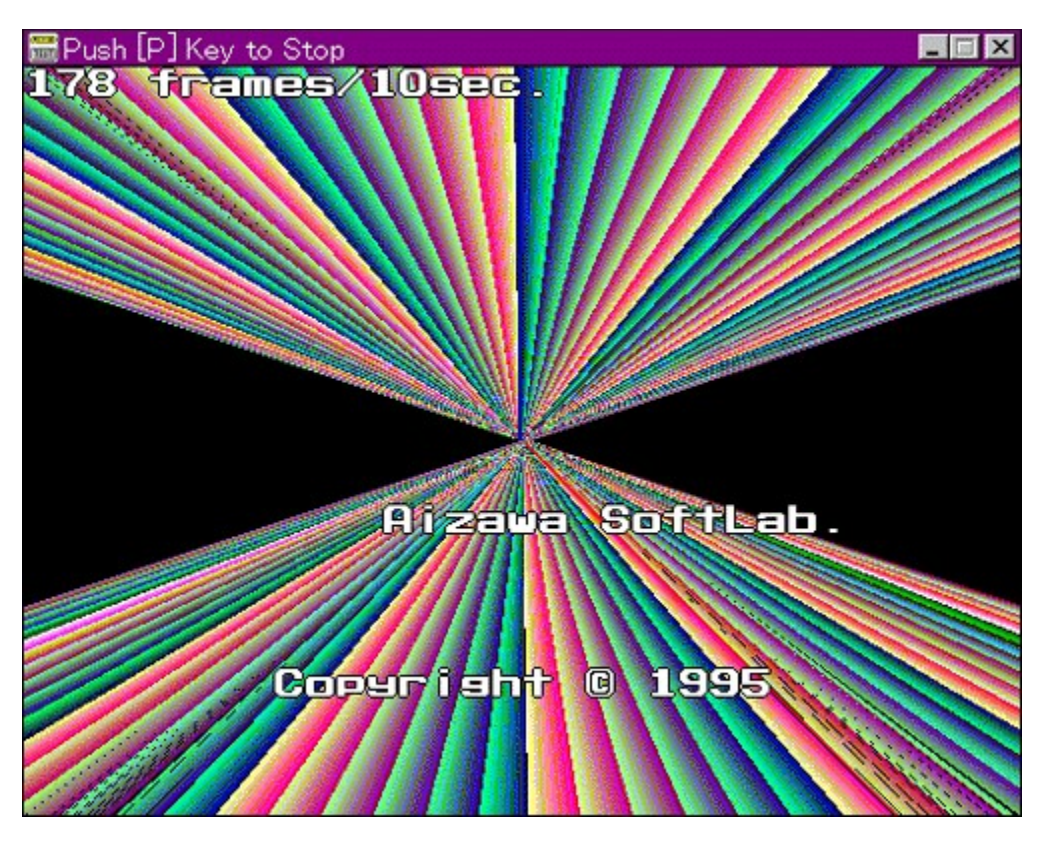

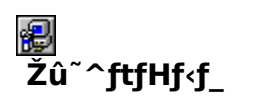

DISC1:\BENCH\GT12G

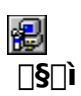

,Ü,é, ,¢ Ž∏

# 图<br>"à—e

WinG,ÌfpftfH□[f}f"fX,ð'ª'è,·,éfvf□fOf‰f€,Å,·□B—L–¼,Èfxf"f`f}□[fNfefXfg,Å, ,é3DBENCH<br>,Æ"¯,¶,æ,¤,ÈŒXŒü,Ì□"'l,ð□o,μ,Ü,·□B

EU <sub>D@D</sub>Ú,µ,,Í<sub>D</sub>ADISC1:\BENCH\GT12G\README.TXT,ð,<sup>2</sup>——,,<sup>3/</sup>4,<sup>3</sup>,¢<u>∏B</u>

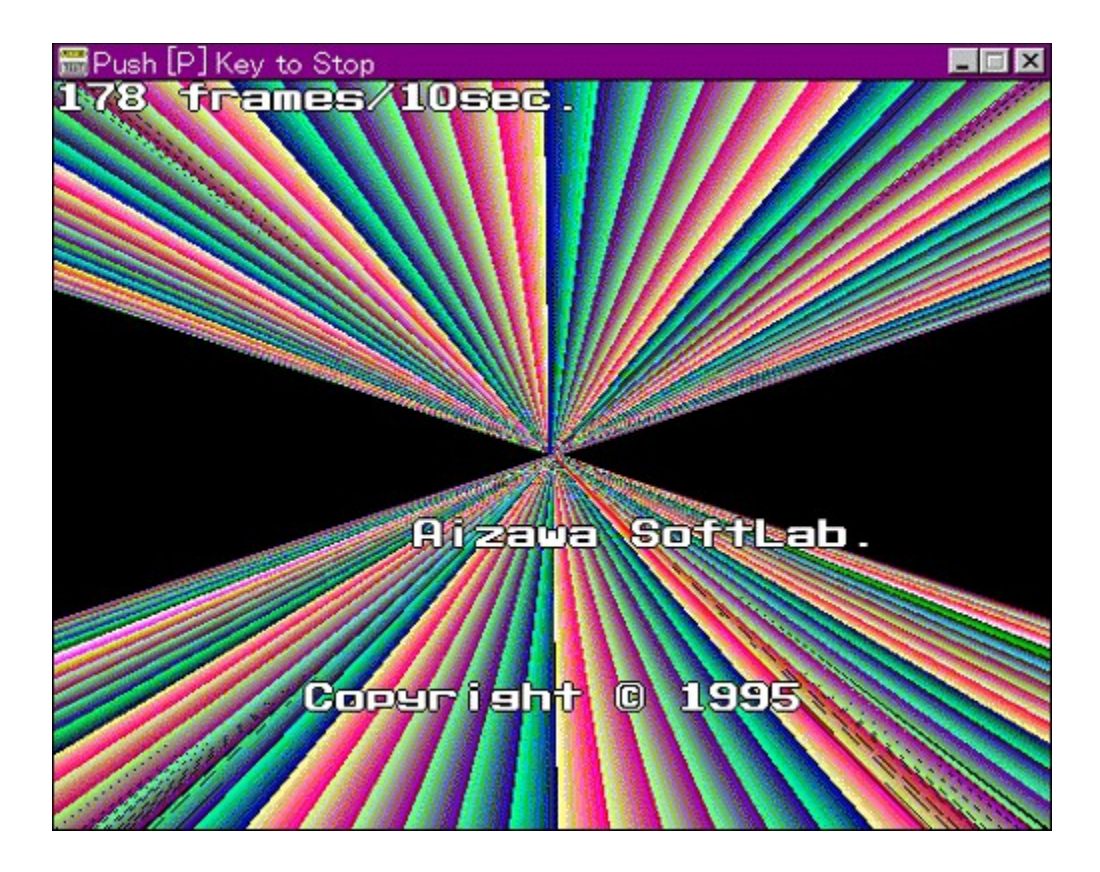

WinG,ÌfpftfH[][f} f"fX,ð'ª'è,∙,éfvf[]fOf‰f€,Å,∙[]B—L–¼,Èfxf"f`f}[][fNfefXfg,Å, ,é3DBENCH,Æ"¯,¶,<br>æ,¤,ÈŒXŒü,Ì[]"'l,ð[]o,µ,Ü,∙[]B

EU OO U.U., Í DADISC1:\BENCH\GT12G\README.TXT, ð, <sup>2</sup>--,, <sup>3/</sup>4, <sup>3</sup>, ¢ <u>DB</u>

#### DISC1:\BENCH\GT12G

### 

### □@f❑fjf…□[,ìžg,¢•û<mark>⊙</mark>目次へ戻る|

[]@^ê——•\,ÌŠe•"•ª,ðƒNfŠfbfN,·,é,±,Æ,É,æ,è[]A,»,Ìf\ftfg,Ì[]î•ñ,ð•\<br>ަ,μ,½,èfCf"fXfg[][f<,ð[]s,È,¤,±,Æ,ª,Å,«,Ü,·[]B

∏@Še•"•ª,É,Â,¢,Ä,Ì∏à-¾,ð,²——,É,È,è,½,¢‰Ó∏Š,ðƒNƒŠƒbƒN,μ,Ä,,¾,¾,口B

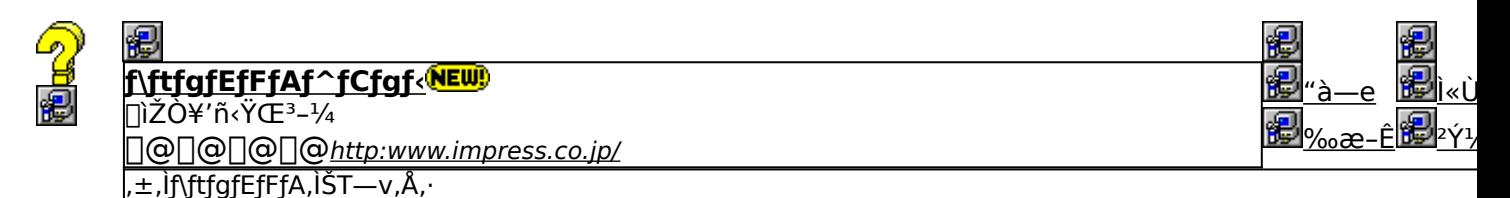

,±,Ìf\ftfgfEfFfA,Ì[]Љî•¶,ð•\ަ,<sup>з</sup>,ê,Ü,·[]B

,±,Ìf\ftfgfEfFfA,ªŽÀ[]s,<sup>3</sup>,ê,½Žž,̉æ-ÊfCf[][[fW,ª•\ަ,<sup>3</sup>,ê,Ü,·[]B

,±,Ìf\ftgfEfFfA,ªŽû~^,ª,ê,Ä,¢,éftfHf‹f\_-¼,ð•\ަ,ª,ê,Ü,·[]B,ª,ç,ÉftfHf‹f\_-¼fNfŠfbfN,·,é,Æ[]A•\<br>ަ,ª,ê,Ä,¢,éftfHf‹f\_,ªŠJ,©,ê,Ü,·[]B<br>[]@Žg,¢Šµ,ê,½fc[][f‹,Å,ÌfCf"fXfg[][f‹,â[]AfCf"fXfg[][f‹'O,É•t'®,ÌfhfLf…f[]f"fgftf@fCf‹,ð,<sup>2</sup>
## fCf"fXfg**∏f**∢,ð∏s,¤^×,Ìf{f^f",ð•\ަ,µ,Ü,∙∏B<br>,ª,ç,Éf{f^f",ðfNfŠfbfN,∙,é,Æ∏AfCf"fXfg∏f∢,ª∏s,È,í,ê,Ü,∙∏B<br><mark>EXECUTE</mark> <sub>fZfbfgfAfbfvfvf∏fOf‰f€.ª‹N"®.uf\ftfafEfFfA.ÌfCf"fX</sub> fZfbfgfAfbfvfvf[]fOf‰f€,ª‹N"®,µf\ftfgfEfFfA,ÌfCf"fXfg[][f‹,ª[]s,È,í,ê,Ü,·[]B

49 **|}}}** fpf□□[fCf"fXfg□[f‰,Åf\ftfgfEfFfA,ªfCf"fXfg□[f<,<sup>3</sup>,êfvf□fOf<br>%<sub>o</sub>f€fOf‹□[fv,Ì□ì□¬□AfXf^□[fgf□fjf...□[,Ö,Ì"o~^,ð□s,È,í,ê,Ü,·□B

8 ftf@fCf<,ªCD-ROM,©,cfRfs[[,<sup>3</sup>,ê,Ü,·[]B fNfŠfbfN,·,é,Æ□A,±,Ìf\ftfg,Ì□Љîfy□[fW,ª•\ަ,<sup>3</sup>,ê,Ü,·□B

fNfŠfbfN,·,é,Æ□A,±,Ìf\ftfg,Ì□Љîfy□[fW,ª•\ަ,<sup>3</sup>,ê,Ü,·□B

f\ftfgfEfFfA,Ì[]ìŽÒ,â'ñ‹Ÿ,à,Æ,ÌfCf"f^[][flfbfg[]ã,Ìfz[][f€fy[][fW,ÌURLfAfhfŒfX,Å,·[]B,±,±<br>,ðfNfŠfbfN,·,é,Æ[]AWWWfuf‰fEfU,ª‹N"®,ˀ,ê[]ìŽÒ,Ìfz[][f€fy[][fW,ÉfWfff"fv,μ,Ü,·[]B

# ∏<mark>V‹K∏E∏X∏V Žû<sup>~</sup>^Ží∙Ê,ðަ,µ,Ü,∙</mark><br><mark>(NEW)</mark> -{Ž∏∏‰Žû<sup>~</sup>^,Ì∱\ftfg,Å,∙∏B

**伊** 'O‰ñŽû~^Œã[]Afo[][fWf‡f"fAfbfv,μ,½f\ftfg,Å,·[]B

<mark>fCf"fXfg∏f{~—pf{f^f"</mark><br><mark>EXECUTE</mark> <sub>fZfbfgfAfbfvfvf∏fOf‰f€,ª‹N"®,µf\ftfgfEfFfA,ÌfCf"fXfg∏f{,ª∏s,È,í,ê,Ü,∙∏B</sub>

Frights (CD-ROM, O, cfRfs[][, 3, ê, Ü, · []B

### fCf"fXfg**Olf**‹-pf{f^f"<br>EXECUTE fZfb ▎<br>ftfgfEfFfA,ìfCf"fXfg⊡[f‹,ª⊡s,È,í,ê,Ü,·⊡B<br>fCf"fXfg⊡[f‰,Åf\ftfgfEfFfA,ðfCf"fXfg⊡[f‹,µfvf⊡fOf<br>%of€fOf‹⊡[fv,Ì⊡ì⊡¬⊡AfXf^⊡[fgf⊞fjf…⊡[,Ö,Ì"o~^,ª⊡s,È,í,ê,Ü,·⊡B 得 ftf@fCf<,ªCD-ROM,©,cfRfs[][,<sup>3</sup>,ê,Ü,∙[]B 很

## **fhfLf…f**ff**ffo\*\ަf{f^f"**<br>..fhfLf

fhfLf...fnf"fgftf@fCf<,l"a-e,ðne-pfrf...nrfA,A.\ަ,µ,Ü,.nB